# **SYBASE®**

XA インタフェース統合ガイド for CICS、Encina、 TUXEDO

# **Adaptive Server® Enterprise**

15.5

ドキュメント ID:DC30086-01-1550-01 改訂:2009 年 10 月

Copyright © 2010 by Sybase, Inc. All rights reserved.

このマニュアルは Sybase ソフトウェアの付属マニュアルであり、新しいマニュアルまたはテクニカル・ノートで特に示さ れないかぎりは、後続のリリースにも付属します。このマニュアルの内容は予告なしに変更されることがあります。この マニュアルに記載されているソフトウェアはライセンス契約に基づいて提供されるものであり、無断で使用することはで きません。

このマニュアルの内容を弊社の書面による事前許可を得ずに、電子的、機械的、手作業、光学的、またはその他のいかな る手段によっても、複製、転載、翻訳することを禁じます。

マニュアルの注文

マニュアルの注文を承ります。ご希望の方は、サイベース株式会社営業部または代理店までご連絡ください。マニュアル の変更は、弊社の定期的なソフトウェア・リリース時にのみ提供されます。

Sybase の商標は、Sybase trademarks ページ (<http://www.sybase.com/detail?id=1011207>) で確認できます。Sybase およびこ のリストに掲載されている商標は、米国法人 Sybase, Inc. の商標です。® は、米国における登録商標であることを示します。

Java および Java 関連の商標は、米国およびその他の国における Sun Microsystems, Inc. の商標または登録商標です。

Unicode と Unicode のロゴは、Unicode, Inc. の登録商標です。

IBM および Tivoli は、International Business Machines Corporation の米国およびその他の国における登録商標です。

このマニュアルに記載されている上記以外の社名および製品名は、当該各社の商標または登録商標の場合があります。

Use, duplication, or disclosure by the government is subject to the restrictions set forth in subparagraph (c)(1)(ii) of DFARS 52.227-7013 for the DOD and as set forth in FAR 52.227-19(a)-(d) for civilian agencies.

Sybase, Inc., One Sybase Drive, Dublin, CA 94568.

# 目次

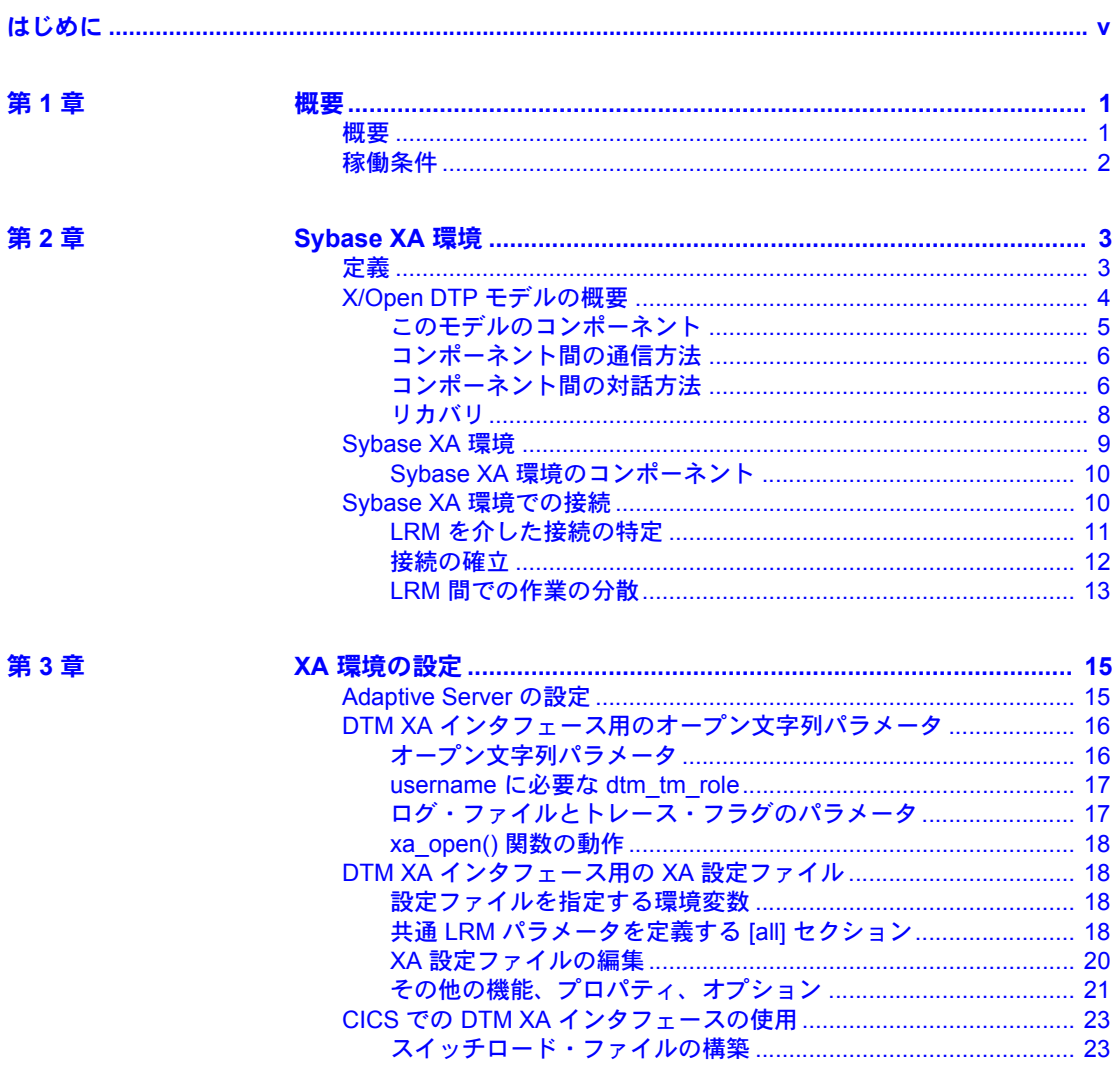

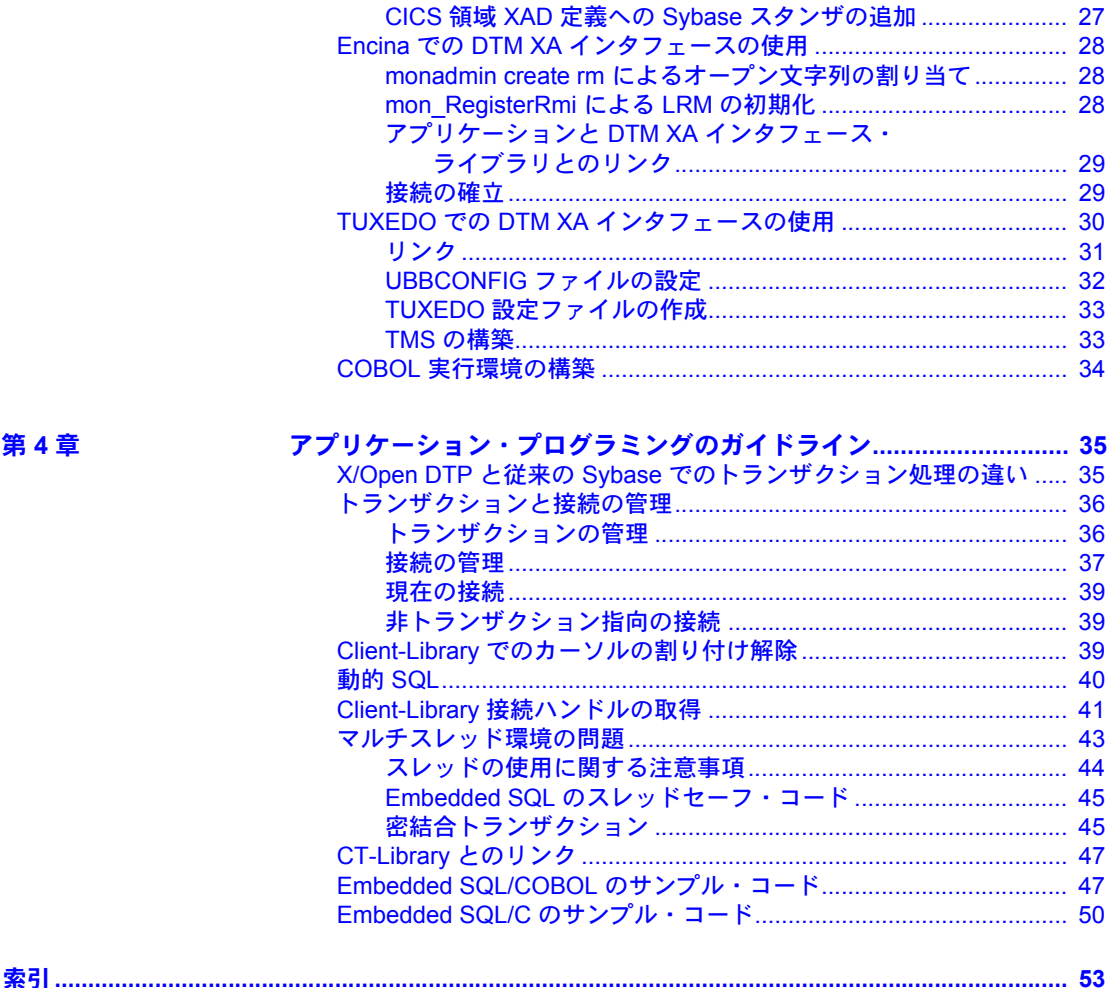

## <span id="page-4-0"></span>はじめに

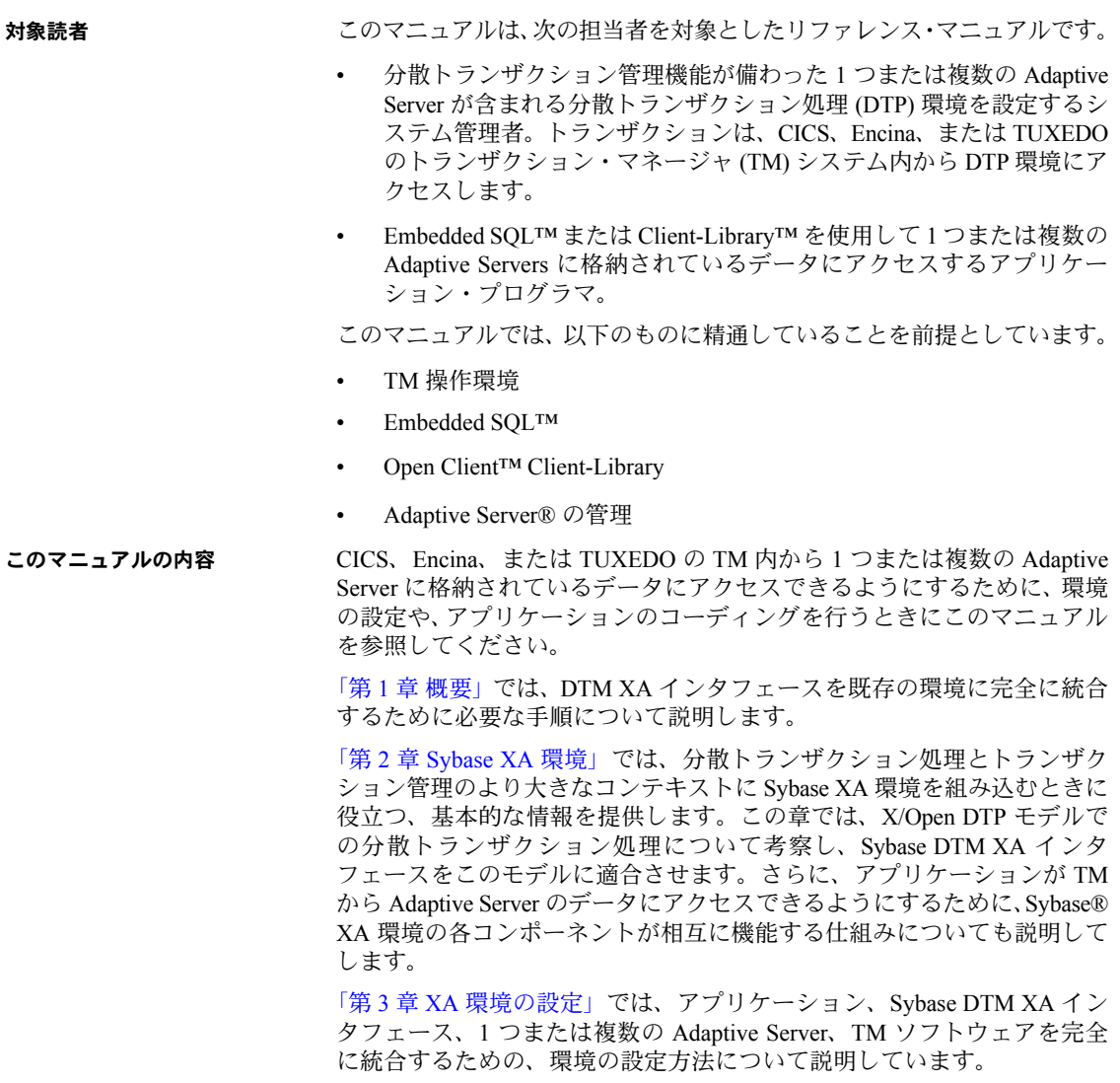

「第 4 章 [アプリケーション・プログラミングのガイドライン」](#page-48-0)では、Embedded SQL アプリケーションや Client-Library アプリケーションを、Sybase XA 環境 で定められている特定のコーディング制約に準拠させる方法について説明し ています。

- 関連マニュアル Adaptive Server® Enterprise には次のマニュアルが用意されています。必要に応 じて参照してください。
	- 使用しているプラットフォームの『リリース・ノート』- マニュアルには 記載できなかった最新の情報が記載されています。

このリリース・ノートの最新バージョン (英語版)を入手できます。製品 の CD がリリースされた後で、製品またはマニュアルに関する重要な情報 が追加されているかを確認するには、Sybase Product Manuals Web サイト を使用してください。

- 使用しているプラットフォームの『インストール・ガイド』- すべての Adaptive Server および関連する Sybase 製品のインストール、アップグレー ド、設定の手順について説明しています。
- 『新機能ガイド』- Adaptive Server の新しい機能について説明しています。 また、新しい機能をサポートするためのシステム変更や、既存のアプリ ケーションに影響を与える可能性がある変更についても説明しています。
- 『Active Messaging ユーザーズ・ガイド』- Active Messaging を使用して、 Adaptive Server Enterprise データベースでトランザクション (データ変更) を取得し、外部アプリケーションにイベントとしてリアルタイムで渡す方 法について説明しています。
- 『コンポーネント統合サービス・ユーザーズ・ガイド』 コンポーネント 統合サービスを使用して、リモートの Sybase データベースおよび Sybase 以外のデータベースに接続する方法について説明しています。
- 使用しているプラットフォームの『設定ガイド』- 特定の設定作業の手順 について説明しています。
- 『用語解説』- Adaptive Server マニュアルで使用されている技術用語につ いて説明しています。
- 『Historical Server ユーザーズ・ガイド』 Historical Server を使用して、Adaptive Server のパフォーマンス情報を入手する方法について説明しています。
- 『Adaptive Server Enterprise における Java』- Adaptive Server データベース で Java クラスをデータ型、関数、ストアド・プロシージャとしてインス トールして使用する方法について説明しています。
- 『Job Scheduler ユーザーズ・ガイド』- コマンド・ラインまたはグラフィ カル・ユーザ・インタフェース (GUI) を使用して、ローカルまたはリモー トの Adaptive Server でジョブのインストール、設定、作成、スケジュール を行う方法について説明しています。
- 『マイグレーション技術ガイド』- 別のバージョンの Adaptive Server にマ イグレートするための方法とツールについて説明しています。
- 『Monitor Client Library プログラマーズ・ガイド』- Adaptive Server のパ フォーマンス・データにアクセスする Monitor Client Library アプリケー ションの記述方法について説明しています。
- 『Monitor Server ユーザーズ・ガイド』- Monitor Server を使用して、Adaptive Server のパフォーマンス統計を取得する方法について説明しています。
- 『モニタリング・テーブル・ダイヤグラム』- モニタリング・テーブルと、 そのエンティティの関係をポスター形式で図解しています。フル・サイズ のダイアグラムは印刷版だけで参照できます。コンパクト版は PDF 形式 で参照できます。
- 『パフォーマンス&チューニング・シリーズ』- Adaptive Server で最高の パフォーマンスを実現するためのチューニング方法について説明してい ます。
	- 『基本』- Adaptive Server のパフォーマンスに関する問題の理解と調 査の基本について説明しています。
	- 『統計的分析によるパフォーマンスの向上』- Adantive Server で統計 情報がどのように保存され、表示されるかについて説明しています。 また、set statistics コマンドを使用して、サーバの統計情報を分析す る方法について説明しています。
	- 『ロックと同時実行制御』- ロック・スキームを使用してパフォーマ ンスを向上させる方法と、同時実行性を最小限に抑えるようにイン デックスを選択する方法について説明しています。
	- 『sp\_sysmon による Adaptive Server の監視』 sp\_sysmon を使用して パフォーマンスをモニタリングする方法について説明しています。
	- 『モニタリング・テーブル』- Adaptive Server のモニタリング・テー ブルに統計情報や診断情報を問い合わせる方法について説明してい ます。
	- 『物理データベースのチューニング』- データの物理的配置、データ に割り付けられた領域、テンポラリ・データベースの管理方法につい て説明しています。
	- 『クエリ処理と抽象プラン』- オプティマイザがクエリを処理する方 法と、抽象プランを使用してオプティマイザのプランの一部を変更す る方法について説明しています。
- 『クイック・リファレンス・ガイド』 コマンド、関数、システム・プロ シージャ、拡張システム・プロシージャ、データ型、ユーティリティの名 前と構文の包括的な一覧表を記載したポケット版 (PDF 版は通常サイズ ) のマニュアルです。
- 『リファレンス・マニュアル』- 詳細な Transact-SQL 情報を記載しています。
- 『ビルディング・ブロック』- データ型、関数、グローバル変数、式、 識別子とワイルドカード、予約語について説明しています。
- 『コマンド』- コマンドについて説明しています。
- 『プロシージャ』 システム・プロシージャ、カタログ・ストアド・プ ロシージャ、システム拡張ストアド・プロシージャ、dbcc ストアド・ プロシージャについて説明しています。
- 『テーブル』- システム・テーブル、モニタリング・テーブル、dbcc テーブルについて説明しています。
- 『システム管理ガイド』でさらに詳しく説明しています。
	- 『第 1 巻』- 設定パラメータ、リソースの問題、文字セット、ソート 順、システムの問題の診断方法に関する説明を含め、システム管理の 基本の概要について説明しています。『第 1 巻』の後半は、セキュリ ティ管理に関する詳細な説明です。
	- 『第 2 巻』- 物理的なリソースの管理、デバイスのミラーリング、メモ リとデータ・キャッシュの設定、マルチプロセッサ・サーバとユーザ・ データベースの管理、データベースのマウントとマウント解除、セグ メントの作成と使用、reorg コマンドの使用、データベース一貫性の検 査方法についての手順とガイドラインを説明しています。『第 2 巻』の 後半では、システムとユーザ・データベースをバックアップおよびリ ストアする方法について説明しています。
- 『システム・テーブル・ダイアグラム』- システム・テーブルと、そのエ ンティティとの関係をポスター形式で図解しています。フル・サイズのダ イアグラムは印刷版だけで参照できます。コンパクト版は PDF 形式で参 照できます。
- 『Transact-SQL ユーザーズ・ガイド』- リレーショナル・データベース言語 の拡張版である Sybase の Transact-SQL について説明しています。まだ経 験の浅いデータベース管理システムのユーザは、このマニュアルをガイド ブックとして使用してください。pubs2 および pubs3 サンプル・データベー スの詳細も説明しています。
- 『トラブルシューティング・シリーズ』-
	- 『トラブルシューティング:エラー・メッセージと詳細な解決方法』- 発生する可能性のある問題について、トラブルシューティング手順を 説明しています。このマニュアルで取り上げられている問題は、 Sybase 製品の保守契約を結んでいるサポート・センタに最も頻繁に寄 せられるものです。
	- 『トラブルシューティング&エラー・メッセージ・ガイド』- 発生頻 度が高い Adaptive Server のエラー・メッセージの解決方法について詳 しい手順を説明しています。
- 『暗号化カラム・ユーザーズ・ガイド』- Adaptive Server を使用して暗号 化カラムを設定し、使用する方法について説明しています。
- 『インメモリ・データベース・ユーザーズ・ガイド』- インメモリ・デー タベースの設定および使用方法について説明しています。
- 『Adaptive Server 分散トランザクション管理機能の使用』- 分散トランザ クション処理環境での Adaptive Server DTM 機能の設定、使用、トラブル シューティングについて説明しています。
- 『IBM® Tivoli® Storage Manager と Backup Server の使用』- IBM Tivoli Storage Manager を設定および使用して Adaptive Server のバックアップを作成する 方法について説明しています。
- 『高可用性システムにおける Sybase フェールオーバの使用』- Sybase の フェールオーバ機能を使用して、Adaptive Server を高可用性システムのコ ンパニオン・サーバとして設定する方法について説明しています。
- 『Unified Agent および Agent Management Console』- Unified Agent につい て説明しています。Unified Agent は、分散 Sybase リソースを管理、モニ タ、制御するためのランタイム・サービスを提供します。
- 『ユーティリティ・ガイド』- オペレーティング・システム・レベルで実 行される isql および bcp などの、Adaptive Server のユーティリティ・プロ グラムについて説明しています。
- 『Web Services ユーザーズ・ガイド』- Adaptive Server 用の Web サービス の設定、使用、トラブルシューティング方法について説明しています。
- 『XA インタフェース統合ガイド for CICS、Encina、TUXEDO』- X/Open XA トランザクション・マネージャを備えた Sybase DTM XA インタフェース を使用する方法について説明しています。
- 『Adaptive Server Enterprise における XML サービス』- データベースに XML 機能を導入する、Sybase ネイティブの XML プロセッサと Sybase Java ベー スの XML のサポートについて、また XML サービスに準拠したクエリと マッピング用の関数について説明しています。

#### その他の情報 Sybase Getting Started CD、SyBooks™ CD、Sybase Product Manuals Web サイト を利用すると、製品について詳しく知ることができます。

- Getting Started CD には、PDF 形式のリリース・ノートとインストール・ガ イド、SyBooks CD に含まれていないその他のマニュアルや更新情報が収 録されています。この CD は製品のソフトウェアに同梱されています。 Getting Started CD に収録されているマニュアルを参照または印刷するに は、Adobe Acrobat Reader が必要です (CD 内のリンクを使用して Adobe の Web サイトから無料でダウンロードできます )。
- SyBooks CD には製品マニュアルが収録されています。この CD は製品の ソフトウェアに同梱されています。Eclipse ベースの SyBooks ブラウザを 使用すれば、使いやすい HTML 形式のマニュアルにアクセスできます。

一部のマニュアルは PDF 形式で提供されています。これらのマニュアル は SyBooks CD の PDF ディレクトリに収録されています。PDF ファイル を開いたり印刷したりするには、Adobe Acrobat Reader が必要です。

SyBooks をインストールして起動するまでの手順については、Getting Started CD の『SyBooks インストール・ガイド』、または SyBooks CD の 『*README.txt*』ファイルを参照してください。

• Sybase Product Manuals Web サイトは、SyBooks CD のオンライン版であり、 標準の Web ブラウザを使用してアクセスできます。また、製品マニュア ルのほか、EBFs/Updates、Technical Documents、Case Management、Solved Cases、ニュース・グループ、Sybase Developer Network へのリンクもあり ます。

Technical Library Product Manuals Web サイトにアクセスするには、Product Manuals (<http://www.sybase.com/support/manuals/>) にアクセスしてくだ さい。

**Web** 上の **Sybase** 製品 の動作確認情報

#### Sybase Web サイトの技術的な資料は頻繁に更新されます。

#### ❖ 製品認定の最新情報にアクセスする

- 1 Web ブラウザで Technical Documents を指定します。 (<http://www.sybase.com/support/techdocs/>)
- 2 [Certification Report] をクリックします。
- 3 [Certification Report] フィルタで製品、プラットフォーム、時間枠を指定し て [Go] をクリックします。
- 4 [Certification Report] のタイトルをクリックして、レポートを表示します。

#### ❖ コンポーネント認定の最新情報にアクセスする

- 1 Web ブラウザで Availability and Certification Reports を指定します。 (<http://certification.sybase.com/>)
- 2 [Search By Base Product] で製品ファミリとベース製品を選択するか、[Search by Platform] でプラットフォームとベース製品を選択します。
- 3 [Search] をクリックして、入手状況と認定レポートを表示します。

#### ❖ **Sybase Web** サイト **(**サポート・ページを含む**)** の自分専用のビューを作成する

MySybase プロファイルを設定します。MySybase は無料サービスです。この サービスを使用すると、Sybase Web ページの表示方法を自分専用にカスタマ イズできます。

- 1 Web ブラウザで Technical Documents を指定します。 (<http://www.sybase.com/support/techdocs/>)
- 2 [MySybase] をクリックし、MySybase プロファイルを作成します。

**Sybase EBF** とソフト ウェア・メンテナンス

#### ❖ **EBF** とソフトウェア・メンテナンスの最新情報にアクセスする

- 1 Web ブラウザで Sybase Support Page (<http://www.sybase.com/support>) を指定します。
- 2 [EBFs/Maintenance] を選択します。MySybase のユーザ名とパスワードを入 力します。
- 3 製品を選択します。
- 4 時間枠を指定して [Go] をクリックします。EBF/Maintenance リリースの一 覧が表示されます。

鍵のアイコンは、「Technical Support Contact」として登録されていないため、 一部の EBF/Maintenance リリースをダウンロードする権限がないことを 示しています。未登録でも、Sybase 担当者またはサポート・コンタクトか ら有効な情報を得ている場合は、[Edit Roles] をクリックして、「Technical Support Contact」の役割を MySybase プロファイルに追加します。

5 EBF/Maintenance レポートを表示するには [Info] アイコンをクリックしま す。ソフトウェアをダウンロードするには製品の説明をクリックします。

**表記規則 おっている** 次の項では、このマニュアルで使用されている表記について説明します。 SQL は自由な形式の言語で、1 行内のワード数や、改行の仕方に規則はありま

せん。このマニュアルでは、読みやすくするため、例や構文を文の句ごとに改 行しています。複数の部分からなり、2 行以上にわたる場合は、字下げしてい ます。複雑なコマンドの書式には、修正された BNF (Backus Naur Form) 記法が 使用されています。

[表](#page-10-0) 1 に構文の規則を示します。

| 要素                               | 例                                   |
|----------------------------------|-------------------------------------|
| コマンド名、プロシージャ名、ユーティリティ名、そ         | select                              |
| の他のキーワードは sans serif フォントで表記する。  | sp configure                        |
| データベース名とデータ型は sans serif フォントで表記 | master データベース                       |
| する。                              |                                     |
| ファイル名、変数、パス名は斜体で表記する。            | システム管理ガイド                           |
|                                  | sql.ini ファイル                        |
|                                  | column name                         |
|                                  | SSYBASE/ASE ディレクトリ                  |
| 変数(ユーザが入力する値を表す語)がクエリまたは         | select column name                  |
| 文の一部である場合は Courier フォントの斜体で表記    | from table name                     |
| する。                              | where search conditions             |
| カッコはコマンドの一部として入力する。              | compute row aggregate (column name) |

<span id="page-10-0"></span>表 *1:* このマニュアルでのフォントと構文規則

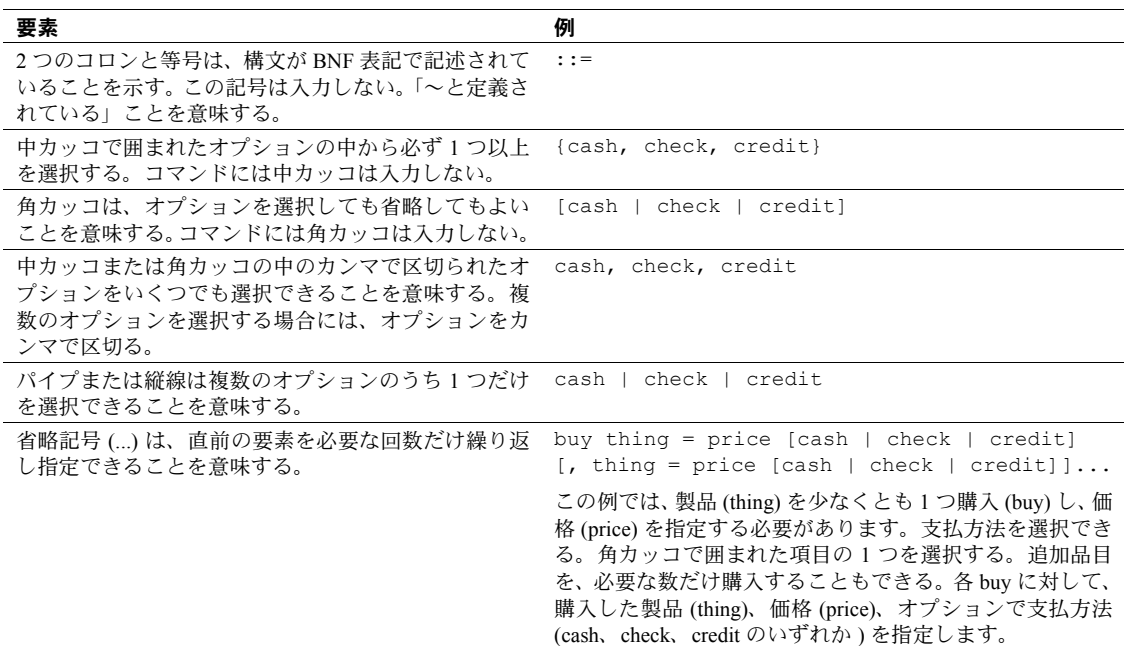

• 次は、オプション句のあるコマンドの構文の例です。

sp\_dropdevice [*device\_name*]

複数のオプションを持つコマンドの例を示します。

select *column\_name* from *table\_name* where *search\_conditions*

構文では、キーワード ( コマンド ) は通常のフォントで表記し、識別子は 小文字で表記します。ユーザが提供するワードは斜体で表記します。

• Transact-SQL コマンドの使用例は次のように表記します。

select \* from publishers

• 次は、コンピュータからの出力例です。

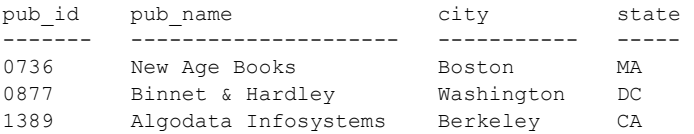

(3 rows affected)

このマニュアルでは、例に使用する文字はほとんどが小文字ですが、 Transact-SQL のキーワードを入力するときは、大文字と小文字は区別されませ ん。たとえば、SELECT、Select、select はすべて同じです。

テーブル名などのデータベース・オブジェクトの大文字と小文字を Adaptive Server が区別するかどうかは、Adaptive Server にインストールされたソート順 によって決まります。シングルバイト文字セットを使用している場合は、 Adaptive Server のソート順を再設定することによって、大文字と小文字の区別 の取り扱い方を変更できます。詳細については、『システム管理ガイド』を参 照してください。

アクセシビリティ機能 このマニュアルには、アクセシビリティを重視した HTML 版もあります。この HTML 版マニュアルは、スクリーン・リーダーで読み上げる、または画面を拡 大表示するなどの方法により、その内容を理解できるよう配慮されています。

> Adaptive Server HTML マニュアルは、連邦リハビリテーション法第 508 条のア クセシビリティ規定に準拠していることがテストにより確認されています。第 508 条に準拠しているマニュアルは通常、World Wide Web Consortium (W3C) の Web サイト用ガイドラインなど、米国以外のアクセシビリティ・ガイドライン にも準拠しています。

> 注意 アクセシビリティ・ツールを効率的に使用するには、設定が必要な場合 もあります。一部のスクリーン・リーダーは、テキストの大文字と小文字を区 別して発音します。たとえば、すべて大文字のテキスト (ALL UPPERCASE TEXT など ) はイニシャルで発音し、大文字と小文字の混在したテキスト (Mixed Case Text など ) は単語として発音します。構文規則を発音するように ツールを設定すると便利かもしれません。詳細については、ツールのマニュア ルを参照してください。

> Sybase のアクセシビリティに対する取り組みについては、Sybase Accessibility (<http://www.sybase.com/accessibility>) を参照してください。Sybase Accessibility サイトには、第 508 条と W3C 標準に関する情報へのリンクもあります。

不明な点があるときは Sybase ソフトウェアがインストールされているサイトには、Sybase 製品の保 守契約を結んでいるサポート・センタとの連絡担当の方 ( コンタクト・パーソ ン ) を決めてあります。マニュアルだけでは解決できない問題があった場合に は、担当の方を通して Sybase のサポート・センタまでご連絡ください。

<span id="page-14-0"></span>

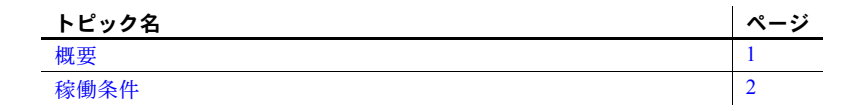

#### <span id="page-14-2"></span><span id="page-14-1"></span>概要

DTM XA インタフェースは、XA インタフェース標準の Sybase 版で、 X/Open 分散トランザクション処理 (DTP) モデルの 1 つの要素となるもの です。X/Open DTP モデルは、分散トランザクション処理アプリケーショ ンを開発するための業界標準です。

XA インタフェースを使用すると、Adaptive Server に格納されているデー タに、CICS、Encina、または TUXEDO の TM からアクセスできます。ネ イティブの Adaptive Server 分散トランザクション管理 (DTM) 機能を TM とともに、または TM なしで使用する方法については、『Adaptive Server 分散トランザクション管理機能の使用』を参照してください。

Microsoft Transaction Server (MTS) でも、トランザクション・コンポーネン トで XA インタフェースを使用します。MTS XA 設定は、Sybase ODBC ド ライバの設定時に行います。詳細については、ODBC ドライバのマニュア ルを参照してください。

このほかにも IBM MQ サービスなどの TM で XA インタフェースを使用 します。TM の設定方法の詳細については、トランザクション・マネー ジャのマニュアルを参照してください。

#### ❖ **Adaptive Server** に格納されているデータに **TM** トランザクションからアク セスできるようにする

1 Adaptive Server と分散トランザクション管理機能をインストールしま す。ソフトウェアのインストールと機能ライセンスについては、使用 しているプラットフォームに応じた Adaptive Server の『インストール・ ガイド』を参照してください。

注意 分散トランザクション管理は Adaptive Server の機能ですが、ラ イセンスが別途必要です。DTM の有効なライセンスを購入してイン ストールしてから使用してください。

- 2 すべてのクライアント・マシンに Sybase Open Client をインストールしま す。DTM XA インタフェースは Open Client に含まれています。
- 3 分散トランザクション管理機能をサポートしている Adaptive Server を起 動します。詳細については、『Adaptive Server 分散トランザクション管理 機能の使用』を参照してください。
- 4 「第 3 章 XA [環境の設定」の](#page-28-0)説明に従って、Embedded SQL または Client-Library アプリケーションと Adaptive Server で使用できるように、TM ソフ トウェアを設定します。
- 5 「第 4 章 [アプリケーション・プログラミングのガイドライン」の](#page-48-0)説明に 従って、Embedded SQL または Client-Library アプリケーションをコーディ ング制約に準拠させます。
- 6 CICS、Encina、または TUXEDO の TM を起動します。

注意 Sybase XA 環境でグローバル・リカバリを手動で管理するには、XA 固有 の dbcc コマンドを呼び出す必要があります。『Adaptive Server 分散トランザク ション管理機能の使用』を参照してください。

#### <span id="page-15-1"></span><span id="page-15-0"></span>稼働条件

Adaptive Server バージョン 12.5 用の XA インタフェースは、以下の製品と互換 性があります。

- Open Client 12.5
- Embedded SQL 12.0 以降
- Adaptive Server 12.0 以降
- CICS/6000 2.1.1.6
- Encina 2.5/TX Series 4.2
- TUXEDO 6.4 (IBM プラットフォームでは 6.3/6.4)

<span id="page-16-0"></span>この章では、X/Open DTP モデルについて説明し、このモデルに Sybase XA 環境のコンポーネント ( 特に DTM XA インタフェース、アプリケーション・ プログラム、Adaptive Server) を適合させる方法についても示します。また、 Sybase XA 環境での接続の確立方法と管理方法についても説明します。

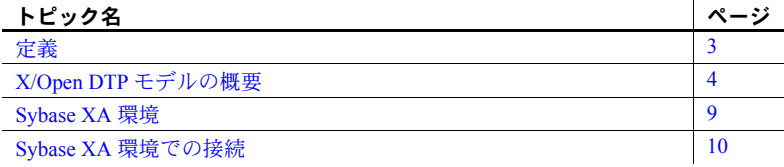

<span id="page-16-2"></span><span id="page-16-1"></span>定義

X/Open DTP モデルを使用するには、以下の用語について理解する必要が あります。

- トランザクション-1つまたは複数の計算タスクから構成される1作 業単位。ほとんどの場合、1 つのトランザクションに属する複数のタ スクは共有リソースを処理する。
- コミットされたトランザクション 共有リソースに対して永続的な 変更を加えた、完了済みトランザクション。
- ロールバックされたトランザクション 共有リソースに対する変更 を無効にする、完全なトランザクション。
- **ACID** テスト 正しいトランザクションであるかを調べるテスト。こ のテストにパスするには、トランザクションが次の特性を持っている 必要がある。
	- 原子性 **(atomicity)** トランザクションの実行結果がすべて有効 またはすべて無効。
	- 一貫性 **(consistency)** トランザクションがロールバックされる 場合は、トランザクション実行結果を反映したすべてのリソース が、トランザクション実行前の状態に戻される。
	- 独立性 **(isolation)** トランザクションの実行結果は、そのトラン ザクションがコミットするまで他のトランザクションから参照で きない。
- 持続性 **(durability)** コミットの結果、リソースへの変更は永続的な ものになり、この変更内容は今後障害が発生しても変わらない。
- トランザクション処理 共有化および集中化したリソース上で複数のユー ザが実行するトランザクションを調整するシステム。
- 分散トランザクション処理 各共有リソースをコンピュータ・ネットワー ク上の物理的に異なる場所に配置する、トランザクション処理モデル。
- ローカル・トランザクション 単一のデータベースに格納されているデー タを処理の対象とするトランザクションであり、その内部に存在するタス クは単一のリソース・マネージャによって実行される。リソース・マネー ジャの定義については、「X/Open DTP [モデルの概要」](#page-17-1)(4 ページ ) を参照。
- グローバル・トランザクション 複数のデータベースおよび複数のリソー ス・マネージャに影響を与えるトランザクション。
- トランザクション・ブランチ グローバル・トランザクションを構成す る処理の一部。
- トランザクション識別子 TM がトランザクションに割り当てる識別子。 トランザクション・モニタの場合、トランザクション識別子を使用して、 グローバル・トランザクションに関連するすべてのアクティビティを調整 する。リソース・マネージャの場合、グローバル識別子を使用して、トラ ンザクションに対して実行したタスクとリカバリ可能なタスクを一致さ せる。
- **リカバリ** 障害が発生した後にトランザクション処理システムの一貫性 を回復するための処理。特に、コミット前の状態で残っているトランザク ションを解決する。

#### <span id="page-17-1"></span><span id="page-17-0"></span>**X/Open DTP** モデルの概要

X/Open DTP モデルは、ソフトウェア・アーキテクチャ用のモデルです。この モデルを使用すると、複数のリソース・マネージャから提供されたリソースを 複数のアプリケーション・プログラムで共有できます。また、そのプログラム の処理をグローバル・トランザクション内のタスクとして調整することもでき ます。

X/Open DTP モデルでは、分散トランザクション処理環境でキーのエンティティ を決定し、その役割と対話を標準化します。エンティティは次のとおりです。

- トランザクション処理モニタ (TM)
- リソース・マネージャ (RM)
- アプリケーション・プログラム (AP)

この項では、X/Open DTP 機能モデルと、その主要なコンポーネントおよびイ ンタフェースについて説明します。図 [2-1](#page-18-1) は、X/Open DTP モデルを示します。

<span id="page-18-1"></span>図 *2-1: X/Open DTP* モデルの概念

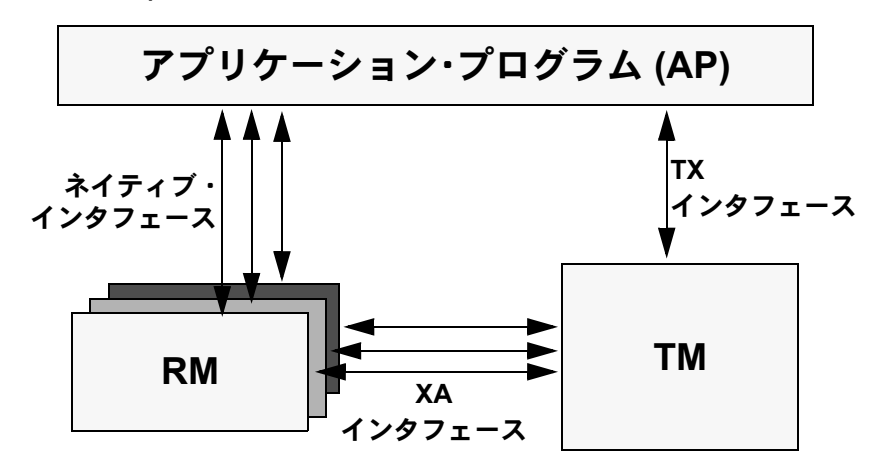

上記のコンポーネントは[、「コンポーネント間の通信方法」](#page-19-2)(6 ページ ) で説明 されているように、ネイティブ・インタフェース、XA インタフェース、TX インタフェースを介して通信します。

#### <span id="page-18-0"></span>このモデルのコンポーネント

X/Open DTP 機能モデルは、次のコンポーネントで構成されています。

- アプリケーション・プログラム (AP)
- リソース・マネージャ (RM)
- トランザクション処理モニタ (TM)

AP には、特定のトランザクションまたはその一部を実行するコードが記述さ れています。そのコードには、グローバル・トランザクションの開始と終了が 示されています。

RM は共有リソースへのアクセスを提供します。RM には、データベース・サー バ、ファイル・サーバ、プリント・サーバがあります。通常の X/Open DTP 環 境では、1 つの AP が複数の RM と通信します。Sybase XA 環境では、Adaptive Server データベースが RM として機能します。

TM は、トランザクションに関連するすべてのコンポーネント間の通信を調整 します。TM を使用すると、AP が行った作業をグローバル・トランザクション のタスクの 1 つとして、アトミックにコミットしたりアボートしたりできます。

特に、TM には次のタスクが含まれます。

- トランザクションにグローバル識別子を割り当てる。
- グローバル・トランザクションの進行状況をモニタリングする。
- AP と RM の間のトランザクション情報の流れを調整する。
- トランザクションのコミットメント・プロトコルと障害リカバリを管理す る。詳細については[、「コンポーネント間の対話方法」](#page-19-3)(6 ページ ) を参照。

#### <span id="page-19-2"></span><span id="page-19-0"></span>コンポーネント間の通信方法

AP、RM、TM は、3 種類の異なるインタフェース ( ネイティブ、TX、XA) を 介して通信します。

ネイティブ・インタフェースは、AP が RM に要求を直接送信するときの通信 手段です。これは RM に固有のインタフェースです。Sybase XA 環境では、ネ イティブ・インタフェースは Embedded SQL または Client-Library のいずれか になります。

TX インタフェースは、AP と TM 間の通信手段です。AP では TX 呼び出しを 使用してトランザクション境界を示します。つまり、AP は TX インタフェー スを介して、TM の開始、TM によるグローバル・トランザクションのコミッ トやロールバックを要求します。これは TM に固有のインタフェースです。

XA インタフェースは、RM と TM 間の通信手段です。DTM XA インタフェー スは、Sybase 版の Adaptive Server 用インタフェースです。TM は XA 呼び出し を使用して、トランザクションの開始、コミット、ロールバックの時期を RM に通知します。TM はリカバリも実行します。

#### <span id="page-19-3"></span><span id="page-19-1"></span>コンポーネント間の対話方法

トランザクションの開始から終了まで、複数のコンポーネントが一緒に機能し ます。

AP によって、トランザクション境界が区切られます。AP は TX 呼び出しを介 して、グローバル・トランザクションが開始されていることを TM に通知しま す。その後、TM が XA 呼び出しを介して有効なすべての RM と通信し、グ ローバル・トランザクション内で RM が AP のために実行するすべての処理に 1 つのトランザクション識別子を関連付けます。

AP が TM によるグローバル・トランザクションのコミットを要求すると、TM と RM では 2 フェーズ・コミット・プロトコルを使用してトランザクションの 原子性を保証します。

トランザクションの完了処理は、準備フェーズとコミット・フェーズで実行さ れます。2 フェーズ・コミット・プロトコルの詳細については、『Open Client DB-Library/C リファレンス・マニュアル』を参照してください。

準備フェーズでは、TM が各 RM に対して、グローバル・トランザクションの それぞれの部分のコミットを準備するよう要求します。この部分は、「トラン ザクション・ブランチ」とも呼ばれます。

コミット・フェーズでは、TM が各 RM に対して、トランザクションのそれぞ れのブランチをコミットまたはアボートするように指示します。すべての RM から、それぞれのトランザクション・ブランチの準備が整っているというレ ポートを受けると、TM はトランザクション全体をコミットします。RM のい ずれかから、準備が整っていない、または応答できないというレポートを受け ると、TM はトランザクション全体をロールバックします。

図 [2-2](#page-21-1) に一般的なトランザクション・ブランチの構造を示します。

<span id="page-21-1"></span>図 *2-2:* トランザクション・ブランチ

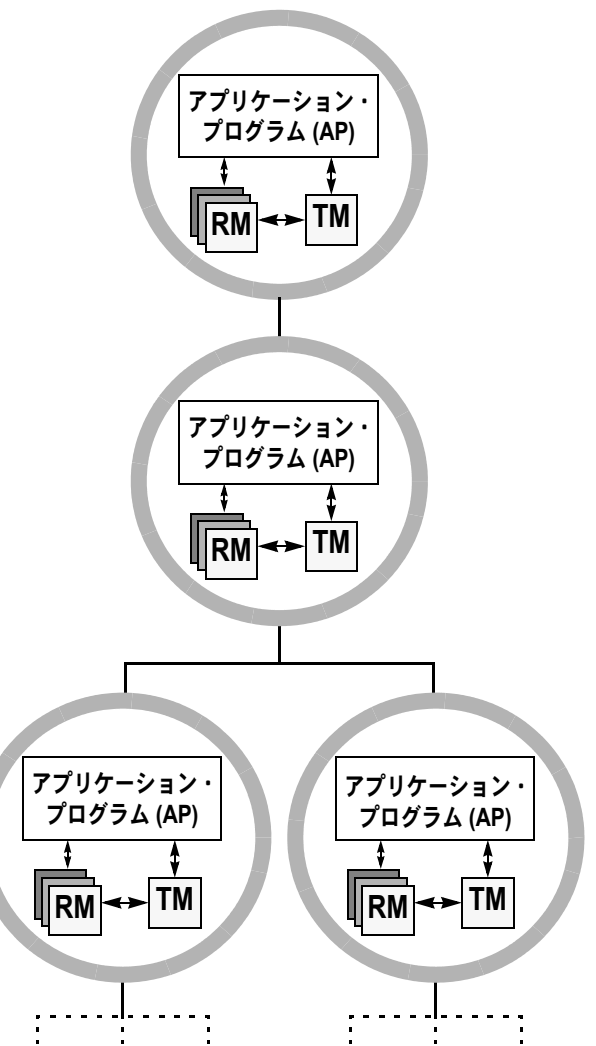

<span id="page-21-0"></span>リカバリ

TM はグローバル・リカバリを管理します。状況によっては、管理者は、TM とは別にトランザクション・ブランチを実行できます。このような管理者の決 定を「ヒューリスティック決定」といいます。

ヒューリスティック決定が TM の決定と競合することがあります。たとえば、 管理者がトランザクション・ブランチをコミットしているのに、TM がそのア ボートを要求することがあります。

このような競合が発生した場合、システム管理者が手動介入する必要がありま す。Sybase XA 環境のヒューリスティック決定については、『Adaptive Server 分 散トランザクション管理機能の使用』を参照してください。

#### <span id="page-22-1"></span><span id="page-22-0"></span>**Sybase XA** 環境

DTM XA インタフェースは、X/Open の DTP モデルを実装する Sybase のトラ ンザクション処理モデルによって異なります。図 [2-3](#page-22-2) の例では、Adaptive Server を RM として使用します。

<span id="page-22-2"></span>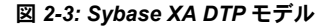

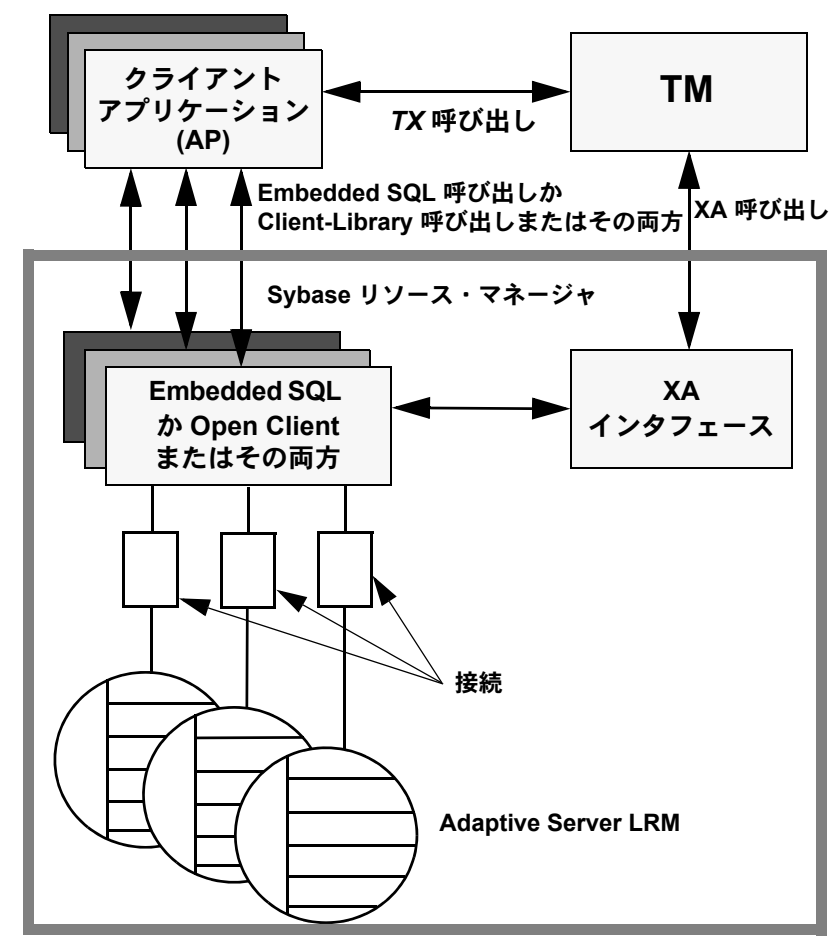

#### <span id="page-23-0"></span>**Sybase XA** 環境のコンポーネント

Sybase XA 環境のコンポーネントは次のとおりです。

- Sybase DTM XA インタフェース Sybase に実装されている Adaptive Server 用の XA インタフェース[。「コンポーネント間の通信方法」](#page-19-2)(6 ページ ) の 説明を参照。
- Open Client ライブラリ Client-Library 呼び出しを、アプリケーションと リソース・マネージャ間のネイティブ・インタフェースの一部にすること ができる。

注意 XA Client ライブラリは、Solaris 64、AIX 64、HP-UX 64、Windows プラットフォームでは 32 ビット・モードで実行され、Solaris 64、AIX 64、 HP-UX 64 プラットフォームでは 64 ビット・モードで実行されます。

- Embedded SOL/C および Embedded SOL/COBOL Embedded SOL 呼び出し を、アプリケーションとリソース・マネージャ間のネイティブ・インタ フェースの一部にすることができる。
- 1つまたは複数の Adaptive Server RM として機能する。
- XA 設定ファイル このファイルには、XA とともに使用するクライアン ト/サーバ接続の定義エントリが含まれている。
- XA 固有の dbcc コマンドのセット システム管理者は、これらのコマン ドを使用してヒューリスティック・トランザクションを管理する。
- TM 固有の設定ファイルとコマンド。

「第 3 章 XA [環境の設定」](#page-28-0)では、Adaptive Server に格納されているデータにト ランザクションが DTM XA インタフェースを使ってアクセスできるようにす るための、上記のコンポーネントの設定方法について説明します。

### <span id="page-23-2"></span><span id="page-23-1"></span>**Sybase XA** 環境での接続

X/Open DTP モデルには接続という概念はありませんが、Sybase クライアント/ サーバ・アーキテクチャでは接続が最も重要な機能です。Sybase XA 環境では この矛盾を解決する必要があります。

解決策として、Sybase XA 環境には論理リソース・マネージャ (LRM) という概 念が用意されています。

#### <span id="page-24-0"></span>**LRM** を介した接続の特定

Sybase RM の各インスタンスは、1 つまたは複数の LRM として TM に表示さ れます。

LRM は、クライアント/サーバ接続に記号名を割り当てます。AP はその名前 を使用して、1 つまたは複数の Adaptive Server に対する物理的な接続を特定し ます。TM はその名前を使用して、AP に代わって接続をオープンします。

#### 接続情報の格納場所

以下に挙げた Sybase XA 環境のコンポーネントには、LRM に関する情報が格 納されています。システム管理者は、これらのファイルを設定してから TM を 起動します。完全な設定処理の情報については、「第 3 章 XA [環境の設定」](#page-28-0)を 参照してください。

- Sybase XA 設定ファイル Sybase XA 設定ファイルでは、LRM ごとにエントリが 1 つ含まれています。こ のエントリにより、LRM と物理的な Adaptive Server 名が関連付けられ、事前 接続 Client-Library 機能とプロパティが LRM に割り当てられます。XA 設定 ファイルの詳細については、「DTM XA [インタフェース用の](#page-31-1) XA 設定ファイル」 (18 [ページ](#page-31-1) ) を参照してください。
- CICS XA 製品の定義 (XAD) CICS XAD には、各 LRM にスタンザが 1 つ含まれています。このスタンザは、 各 LRM にオープン文字列形式のユーザ名とパスワードを割り当てます。この ユーザ名とパスワードによって、特定の接続を介した Adaptive Server リソース へのアクセスを Sybase XA 環境で管理できます。CICS XAD ファイルの詳細に ついては、「CICS 領域 XAD 定義への Sybase [スタンザの追加」](#page-40-0)(27 ページ ) を 参照してください。

Encina の *monadmin create rm* コマンド monadmin create rm コマンドを使用して、各 LRM に「オープン文字列」形式の ユーザ名とパスワードを割り当てます。このユーザ名とパスワードによって、特 定の接続を介した Adaptive Server リソースへのアクセスを Sybase XA 環境で管 理できます。Encina の monadmin コマンドの詳細については、「[monadmin create](#page-41-1) rm [によるオープン文字列の割り当て」](#page-41-1)(28 ページ ) を参照してください。使用 しているバージョンの Encina に、RM を指定するコマンドが追加されているこ とがあります。

> 注意 シェル・コマンド monadmin の代わりに、Encina 対話型コマンド enconsole を使用できます。

> 詳細については、『Encina Monitor System Administrator's Guide and Reference』を 参照してください。

TUXEDO の *UBBCONFIG* ファイル TUXEDO を統合するには、Sybase 設定ファイルを変更するだけでなく、 *UBBCONFIG* という TUXEDO 設定ファイルをカスタマイズする必要がありま す。*UBBCONFIG* ファイルで変更が必要な部分は、オープン文字列のみです。 この部分には、ユーザ名とパスワードが含まれています。ユーザ名とパス ワードによって、接続を介した Adaptive Server リソースへのアクセスを Sybase XA 環境で管理できます。詳細については、「UBBCONFIG [ファイルの設定」](#page-45-0) (32 [ページ](#page-45-0) ) を参照してください。

#### <span id="page-25-0"></span>接続の確立

TM では XA インタフェースを併用し、いくつかの手順に従ってアプリケー ションと RM 間の接続を確立します。

#### ❖ **CICS** 環境で接続を確立する

- 1 CICS 領域を利用する準備ができたら、各オープン文字列に含まれた情報 を使用して、XAD 内に設定された各 LRM に XA オープン呼び出しを発行 します。
- 2 CICS 領域は、各スタンザに関連付けられているオープン文字列を XA イ ンタフェース・ライブラリに渡します。オープン文字列には、LRM 名、 ユーザ名、パスワードが含まれています。
- 3 XA インタフェースは Sybase XA 設定ファイルから LRM 名を検索し、こ の LRM 名を実際の RM 名 ( つまり、実際の物理的な Adaptive Server) と一 致させます。RM 名は、Adaptive Server の interfaces ファイルにあるエント リと一致します。
- 4 XA インタフェースは、Adaptive Server への接続を各 LRM エントリに 1 つ 確立します。そして、LRM 用に設定された事前接続のプロパティと機能 を各接続に与えます。

#### ❖ **Encina** 環境で接続を確立する

- 1 アプリケーションは、mon RegisterRmi 関数を発行して、LRM の使用を 要求します。
- 2 オープン文字列に含まれている情報を使用して、TM から LRM に XA オー プン呼び出しが発行されます。この LRM は、monadmin create rm コマンド に設定されていて、その名前は前述の手順 1 で発行したものと一致します。
- 3 TM は、各 monadmin create rm コマンドに関連付けられているオープン 文字列を XA インタフェースに渡します。オープン文字列には LRM 名が 含まれています。
- 4 XA インタフェースは Sybase XA 設定ファイルから LRM 名を検索し、こ の LRM 名を実際の RM 名 ( つまり、実際の物理的な Adaptive Server) と一 致させます。RM 名は、Adaptive Server の *interfaces* ファイルにあるエント リと一致します。
- 5 XA インタフェースは、Adaptive Server への論理接続を各 LRM エントリに 1 つ確立します。そして、LRM 用に設定された事前接続のプロパティと 機能を各接続に与えます。
- ❖ **TUXEDO** 環境で接続を確立する
	- 1 アプリケーションは、*UBBCONFIG* ファイルに指定されている LRM を使 用して、グローバル・トランザクションのブランチ用の論理接続を参照し ます。LRM 名を使用すると、アプリケーションは LRM を暗黙的に要求し て確立します。
	- 2 トランザクション・マネージャは、手順 1 で発行した LRM 名と一致する LRM を介して、適切なオープン文字列を XA インタフェースに渡します。 XA インタフェースは、LRM 名、ユーザ名、パスワードを使用します。
	- 3 XA インタフェースは、*xa\_config* ファイルを使って LRM 名と Adaptive Server との関係を調べます。Adaptive Server 名は、ネットワーク情報が格納され ている *interfaces* ファイルのエントリと一致します。
	- 4 XA インタフェースは、Adaptive Server への論理接続を各 LRM エントリに 1 つ確立します。そして、LRM 用に設定された事前接続のプロパティと 機能を各接続に与えます。

#### <span id="page-26-0"></span>**LRM** 間での作業の分散

システム管理者とアプリケーション・プログラマは、Sybase XA 環境内に含め る LRM の数、および LRM の名前について合意しておく必要があります。

システム管理者が、この同意に基づき TM と Sybase XA の設定ファイルを設定 します。アプリケーション・プログラマは、アプリケーション・コード内で特 定の LRM 名を呼び出し、接続を介してグローバル・トランザクションの一部 を送信します。TM がこの分散を調整します。

実際に使用する接続よりも多くの接続に対して、Sybase XA 環境を設定できま す。したがって、XA 設定ファイルにはアクティブではないエントリが含まれ ることがあります。

たとえば、Adaptive Server SYBXA 1 および LRM 接続 connection 1 が存在す る CICS 環境では、次のようになります。

• Adaptive Server の *interfaces* ファイルには、サーバ情報が含まれています。

sybXA\_1 query tcp ether groucho 6161

• XA 設定ファイルには、接続情報とサーバ情報が含まれています。

; lrm – Names the logical connection as seen by the application and the TP monitor. ; server – Names the physical server as found in the Sybase interfaces file. lrm=connection\_1 server=SYBXA\_1

XA インタフェース統合ガイド for CICS、Encina、TUXEDO **13**

• LRM の XAD ファイル・スタンザには、接続情報が含まれています。

XAOpen="-Uuser1 -Ppassword1 -Nconnection\_1"

• アプリケーション・プログラムには、connection\_1 を使用するトランザク ションが含まれています。

### <sub>第3章</sub> **XA 環境の設定**

<span id="page-28-0"></span>この章では、CICS、Encina、TUXEDO の各 TM で XA 環境を使用するた めの設定方法を説明します。

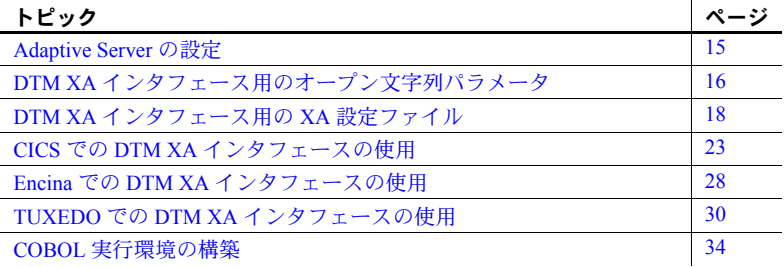

Adaptive Server をリソース・マネージャとして使用するには、DTM XA イ ンタフェース・ライブラリを、使用している X/Open XA 準拠のトランザ クション・マネージャにリンクさせる必要があります。

注意 使用しているシステムに合わせて DTM XA インタフェースを設定 する方法の詳細については、*\$SYBASE/\$SYBASE\_OCS/sample* 内のサブディ レクトリにある *README* ファイルを参照してください。

#### <span id="page-28-2"></span><span id="page-28-1"></span>**Adaptive Server** の設定

Adaptive Server を Sybase XA 環境で使用するには、分散トランザクション 管理機能を使用するためのライセンスと設定が必要です。詳細について は、Adaptive Server のインストール・ガイドと『Adaptive Server 分散トラ ンザクション管理機能の使用』を参照してください。

分散トランザクション管理機能の使用ライセンスを持っている場合は、 enable dtm 設定パラメータでその機能を有効にできます。

sp\_configure 'enable dtm', 1

このパラメータを有効にするには、Adaptive Server の再起動が必要です。

#### <span id="page-29-2"></span><span id="page-29-0"></span>**DTM XA** インタフェース用のオープン文字列パラメータ

X/Open XA の仕様では、各リソース・マネージャ・ベンダがオープン文字列と クローズ文字列を定義できるようになっています。DTM XA インタフェース では、クローズ文字列は必須ではなく、使用されていません。

DTM XA インタフェースでは、以下のような必須またはオプションのオープ ン文字列パラメータを使用します。

#### <span id="page-29-1"></span>オープン文字列パラメータ

DTM XA インタフェースでは、オープン文字列のパラメータを以下の形式で 指定します。

-N*lrm\_name* -U*username* -P*password* [-L*logfile\_name*] [-T*traceflags*] [-V11] [-O1] [-O-1]

オープン文字列の各パラメータを表 [3-1](#page-29-3) に示します。

| パラメータ        | 意味                                                                                                    |
|--------------|----------------------------------------------------------------------------------------------------|
| lrm name     | XA 設定ファイルで定義されている LRM の名前。                                                                                                    |
| username     | Adaptive Server へのログイン時に使用するユーザ名。詳細については、「username に必要な<br>dtm tm role」(17 ページ)を参照してください。                                                              |
| password     | ユーザ名に対応するパスワード。                                                                                                    |
| logfile name | XA インタフェースがトレース情報を書き込む、完全に修飾されたファイル名(オプション)。                                                                                                    |
|              | XA インタフェースは、最初の xa_open() の呼び出しによってログ・ファイルとトレース・フラ<br>グの設定を初期化する。logfile nameが指定されていない場合、DTM XA インタフェースは、現<br>在のディレクトリで syb xa log という名前のファイルに情報を書き込む。 |
| traceflags   | トレース・フラグは、ログ・ファイルに書き込まれる出力を制御する(オプション)。有効なト<br>レース・フラグのリストについては、「[all] セクションのパラメータ定義」(19ページ) を参照し<br>てください。                                            |
| $-V11$       | 下位互換性を保つために、Open Client バージョン 11 の動作を指定する ( オプション )。                                                                                                   |
| -01 または -0-1 | トランザクション動作のオプションを指定する。現時点では、-O1 (密結合トランザクション・ブ<br>ランチ)のみがサポートされている。-O1 はオプションを設定し、-O-1 はオプション設定を解<br>除する。デフォルトは -O-1。                                  |
|              | <b>警告! -O1</b> を設定する場合は、「密結合トランザクション」(45 ページ ) を参照し<br>てください。                                                                                          |

<span id="page-29-3"></span>表 *3-1: Sybase X/Open XA* オープン文字列パラメータ

#### <span id="page-30-2"></span><span id="page-30-0"></span>*username* に必要な *dtm\_tm\_role*

リソース・マネージャのオープン文字列では、指定されている *username* に、 対応する Adaptive Server での dtm\_tm\_role が必要です。システム・セキュリ ティ管理者は、sp\_role または grant コマンドを使用してこの役割を割り当てる ことができます。次に例を示します。

sp\_role "grant", dtm\_tm\_role, *user\_name*

#### <span id="page-30-1"></span>ログ・ファイルとトレース・フラグのパラメータ

Adaptive Server に対して DTM XA インタフェースを使用している場合、X/Open XA オープン文字列ではなく XA 設定ファイルの [all] セクションで、ログ・ ファイルとトレース・フラグのパラメータを定義できます。ログ・ファイルと トレース・フラグのコンポーネントの詳細については、「共通 LRM [パラメー](#page-31-5) タを定義する [all] [セクション」](#page-31-5)(18 ページ ) を参照してください。

#### ログ・ファイルのエントリのラベル

DTM XA インタフェースでは、ログ・ファイル内の各エントリに、メッセージ の重要度または原因を示すラベルが付きます。各ラベルを表 [3-2](#page-30-3) に示します。

| ラベル               | エントリのタイプ                                      |
|-------------------|-----------------------------------------------|
| エラー               | トランザクション・マネージャに返されるエラー。                       |
| Fatal Error       | DTM XA インタフェースで発生した深刻な障害。アプリケーションまたはトランザクション・ |
|                   | マネージャでもエラーが発生した可能性がある。                        |
| Message           | 以前のエラーに関する追加情報、または動作環境の説明。                    |
| Warning           | トランザクション・システムに問題が発生している可能性がある。                |
| Note              | 問題は起きていないが、エラー発生時に役に立つ情報。                     |
| XA trace          | xa トレース・フラグ設定の結果として記録された情報。                   |
| RM trace          | xl トレース・フラグ設定の結果として記録された情報。                   |
| Connection trace  | xc トレース・フラグ設定の結果として記録された情報。                   |
| ASE I/F trace     | xs トレース・フラグ設定の結果として記録された情報。                   |
| Misc trace        | misc トレース・フラグ設定の結果として記録された情報。                 |
| Event trace       | event トレース・フラグ設定の結果として記録された情報。                |
| Verbose trace     | vトレース・フラグ設定の結果として記録された情報。                     |
| Function trace    | cmn トレース・フラグ設定の結果として記録された情報。                  |
| Open Client trace | ctトレース・フラグ設定の結果として記録された情報。                    |

<span id="page-30-3"></span>表 *3-2:* ログ・ファイルのメッセージ・ラベル

#### <span id="page-31-0"></span>*xa\_open()* 関数の動作

X/Open XA 関数の xa\_open() は、Adaptive Server に対して接続を 1 つ開始します。 オープン文字列で定義された *username* と *password* は、サーバで dtm\_tm\_role を 持っている必要があります。詳細については、「username に必要な [dtm\\_tm\\_role](#page-30-2)」 (17 [ページ](#page-30-2) ) を参照してください。

#### <span id="page-31-4"></span><span id="page-31-1"></span>**DTM XA** インタフェース用の **XA** 設定ファイル

Adaptive Server への DTM XA インタフェースは、XA 設定ファイルを使用して Open Client 接続を設定するためのメカニズムを提供します。接続機能、プロパ ティ、オプションは、すべて XA 設定ファイルを使用して設定してください。

#### <span id="page-31-2"></span>設定ファイルを指定する環境変数

DTM XA インタフェースでは、環境変数 XACONFIGFILE を使用して、XA 設 定ファイルのフル・パスとファイル名を探します。この環境変数で、必要に応 じて異なるロケーションと名前を設定情報として指定できます。

以下は UNIX プラットフォームで指定する場合の例です。

setenv XACONFIGFILE /usr/u/sybase/xaconfig1.txt

XACONFIGFILE が定義されていない場合や、この変数で指定した設定ファイ ルが有効でない場合、DTM XA インタフェースは以下のディレクトリで *xa\_config* という名前のファイルを探します。

- *\$SYBASE/\$SYBASE\_OCS/config*
- *\$SYBASE/\$SYBASE\_OCS*
- *\$SYBASE/config*
- *\$SYBASE*

最初に見つかった *xa\_config* ファイルが DTM XA インタフェースで使用され ます。

#### <span id="page-31-5"></span><span id="page-31-3"></span>共通 **LRM** パラメータを定義する **[all]** セクション

DTM XA インタフェースでは、[all] セクションですべての LRM に適用するパ ラメータを定義します。

[all] セクションで定義される一部のパラメータ ( ログ・ファイルとトレース・ フラグの定義 ) は、X/Open XA トランザクション・マネージャ用のオープン文 字列でも定義できます。

#### <span id="page-32-0"></span>**[all]** セクションのパラメータ定義

XA 設定ファイルの [all] セクションで指定するエントリは、次のとおりです。

```
[all]
logfile="logfile_name"
traceflags="[xa | xl | xc | cm| event | misc | os | ct | all]"
[properties=name=value] [...]
```
注意 *xa\_config* ファイルにある値 "0x" 値は、一部の文字の処理方法が原因で、 失われたり、ASCII 以外の文字に変換されたりする場合があります。この問 題を回避するには、すべての文字列値を引用符で囲む必要があります。引用 符で囲まれていない場合、文字列中に予期しない文字が混入する可能性があ ります。

表 [3-3](#page-32-1) は、各コンポーネントを示します。

<span id="page-32-1"></span>表 *3-3: XA* 設定ファイルの *[all]* セクションで指定するパラメータ

| パラメータ        | 意味                                                                                                    |
|--------------|----------------------------------------------------------------------------------------------------|
| logfile name | DTM XA インタフェースがトレース情報を書き込む、完全に修飾されたファイル名。                                                                                                 |
|              | DTM XA インタフェースは、最初の xa_open() の呼び出しによってログ・ファイルとトレース・フ<br>ラグの設定を初期化する。                                                                     |
| traceflags   | トレース・フラグは、ログ・ファイルに書き込まれる出力を制御する。以下のフラグを1つ以上指<br>定する必要がある。                                                                                 |
|              | • all - すべてのトレース。                                                                                                    |
|              | • ct - CS_DBG_ERROR フラグを指定した ct_debug オプション (ct_debug 機能は Client-Library の<br>デバッグ・バージョンからのみ使用可能)。                                        |
|              | • cmn — 内部 XA インタフェース関数のエントリ・ポイントと終了ポイントのトレース。                                                                                            |
|              | • event - 重要な内部イベントのトレース。                                                                                                    |
|              | • misc — 問題の解決についてのアクティビティと情報のトレース。                                                                                                    |
|              | • xa - xa * レベルでのエントリ・ポイントと終了ポイントのトレース。                                                                                                   |
|              | • xc - xc * レベルでのエントリ・ポイントと終了ポイントのトレース。                                                                                                   |
|              | • xl - xl * レベルでのエントリ・ポイントと終了ポイントのトレース。                                                                                                   |
|              | <b>注意</b> xc *、xl *、event、misc、cmn レベルでのトレースは、Sybase の開発でのみ使用します。<br>Svbase 製品の保守契約を結んでいるサポート・センタから指示があった場合にのみ、これら<br>のトレース・レベルを指定してください。 |

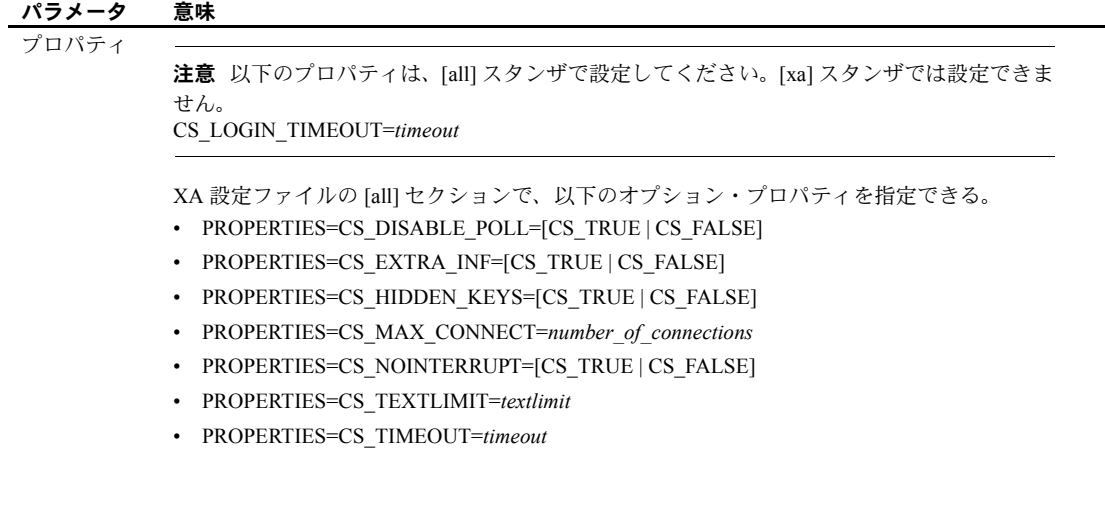

#### <span id="page-33-0"></span>**XA** 設定ファイルの編集

XA 設定ファイルは、アプリケーション環境に合わせてカスタマイズする必要 があります。任意のテキスト・エディタを使用して XA 設定ファイルを開き、 編集してください。以下は、XA 設定ファイルのサンプルです。

```
; Comment line as first line of file REQUIRED!
;
; xa_config - sample xa_config file.
;
; Note that the Adaptive Server names may need
; to be customized for your environment.
; simprpc.ct sample application entry.
[all]
       logfile="logfile_name"
       traceflags="traceflags"
       properties="name"="value" [, "name"="value"] [...]
  [xa]
       lrm="connection1"
       server="sqlserver"
  ; Rentapp sample xa_config entries.
  [xa]
       lrm="FLEET_CON"
       server="fleetsrv"
  [xa]
```

```
lrm="RESERVE_CON"
```
server="rsrvsrv"

注意 *xa\_config* ファイルの 1 行目は必ずセミコロン (;) で始まるコメント行に してください。

このほかに指定する LRM についても、それぞれ以下の形式でエントリを作成 します。connection1 エントリは、インストール環境の検証用に残しておいて ください。

```
[xa]
<tab> lrm="connection_name"
<tab> server="adaptive_server_name"
<tab> capabilities="name"="value" [, "name"="value"] [...]
<tab> properties="name"="value" [, "name"="value"] [...]
<tab> options="name"="value" [, "name"=value"] [...]
```
*connection\_name* は、アプリケーションと SQL 間の接続を表す記号名です。 *adaptive\_server\_name* は、接続に関連付けられている Adaptive Server の名前です。 *adaptive\_server\_name* は、*interfaces* ファイルで定義されているサーバ名と対応 する必要があります。

DTM XA インタフェースで使用できる機能、プロパティ、オプションのリス トについては[、「その他の機能、プロパティ、オプション」](#page-34-1)(21 ページ ) を参照 してください。

#### <span id="page-34-1"></span><span id="page-34-0"></span>その他の機能、プロパティ、オプション

XA 設定ファイルで機能、プロパティ、オプションを指定する場合、エントリ の一般的な形式は以下のとおりです。

<tab> capabilities="*name*"="*value*" [, "*name*"="*value*"] [...] <tab> properties="*name*"="*value*" [, "*name*"="*value*"] [...] <tab> options="*name*"="*value*" [, "*name*"="*value*"] [...]

以下の表に、DTM XA インタフェースの XA 設定ファイルで定義できる機能の 名前を示します。これらの表で特に指定がない場合、それぞれの機能で有効な 値は、CS\_TRUE と CS\_FALSE です。

注意 これらの機能、プロパティ、オプションの名前と値はすべて、CS-Library の「キーワード」と対応します。詳細については、『Open Client Client-Library/C リファレンス・マニュアル』を参照してください。

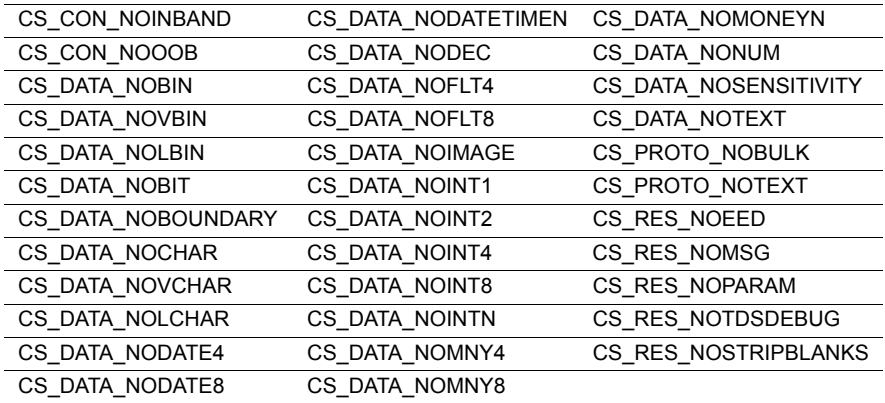

以下の表に、DTM XA インタフェースの XA 設定ファイルで定義できるプロパ ティの名前を示します。これらの表で特に指定がない場合、それぞれのプロパ ティで有効な値は、CS\_TRUE と CS\_FALSE です。

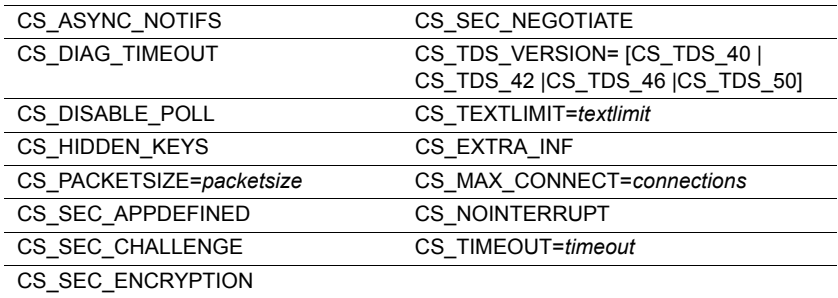

以下の表に、DTM XA インタフェースの XA 設定ファイルで定義できるオプ ションの名前を示します。これらの表で特に指定がない場合、それぞれのオプ ションで有効な値は、CS\_TRUE と CS\_FALSE です。

CS\_OPT\_ANSINULL

CS\_OPT\_ANSIPERM

CS\_OPT\_ARITHABORT

CS\_OPT\_ARITHIGNORE

CS\_OPT\_DATEFIRST=[CS\_OPT\_SUNDAY |CS\_OPT\_MONDAY |CS\_OPT\_TUESDAY |CS\_OPT\_WEDNESDAY |CS\_OPT\_THURSDAY |CS\_OPT\_FRIDAY |CS\_OPT\_SATURDAY]

CS\_OPT\_DATEFORMAT=[CS\_OPT\_FMTMDY |CS\_OPT\_FMTDMY |CS\_OPT\_FMTYMD |CS\_OPT\_FMTYDM |CS\_OPT\_FMTMYD |CS\_OPT\_FMTDYM]

CS\_OPT\_FIPSFLAG

CS\_OPT\_FORCEPLAN

CS\_OPT\_FORMATONLY
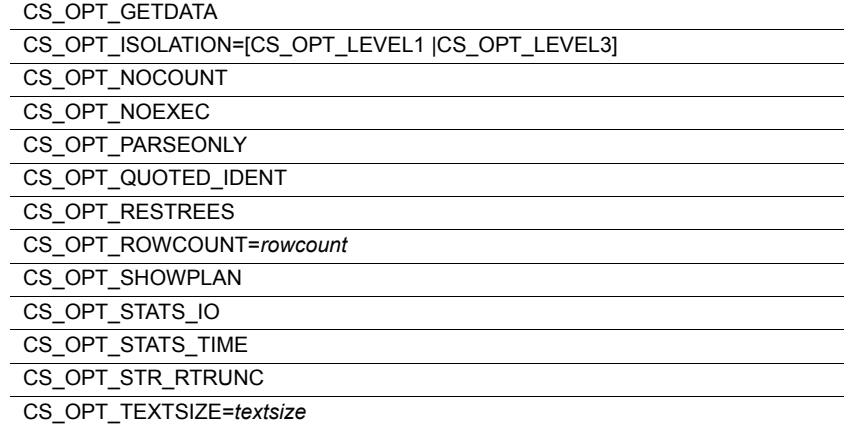

### **CICS** での **DTM XA** インタフェースの使用

この項では、CICS 環境で DTM XA インタフェースを使用するための設定方法 を説明します。XA 設定ファイルの作成については、「DTM XA [インタフェー](#page-31-0) ス用の XA [設定ファイル」](#page-31-0)(18 ページ ) を参照してください。

#### スイッチロード・ファイルの構築

<span id="page-36-1"></span>CICS 環境で定義された各 RM は、XA スイッチロード・ファイルを提供する 必要があります。スイッチロード・ファイルは CICS 設定のコンポーネントで、 XAD 内で参照されます。これには、DTM XA インタフェースにより提供され る、RM の名前、フラグ、バージョン番号、RM のエントリ・ポイントを指す 一連の null 以外のポインタが含まれています。

<span id="page-36-0"></span>Sybase XAD はすべて、1 つのスイッチロード・ファイルを共有しています。 Sybase スイッチロード・ファイルは、以下のロケーションにある *sybasexa.c* ファイルを使用して構築できます。

*\$SYBASE/\$SYBASE\_OCS/sample/xa-dtm/cics/switch*

次は、*sybasexa.c* の内容です。

/\* \*\* \*\* sybasexa.c \*\* \*\* The sybasexa routine references the Sybase xa \*\* switch structure named "sybase TXS xa switch". \*\* The switch structure is part of the \*\* XA product library "libdtmxa.a".

XA インタフェース統合ガイド for CICS、Encina、TUXEDO **23**

```
 **
 ** See your CICS documentation for details on the
 ** switch-load file.
 */
 #include <stdio.h>
 #include <tmxa/xa.h>
extern struct xa_switch t sybase TXS xa switch;
extern struct xa switch t RegXA xa switch;
extern struct xa_switch t *cics xa_switch;
struct xa switch t *sybasexa(void)
 {
    cics_xa_switch = &sybase_TXS_xa_switch;
    cics_xa_init();
    return(&RegXA_xa_switch);
 }
```
<span id="page-37-1"></span>このソース・コードは Sybase XA スイッチ構造体を参照しています。Sybase XA スイッチ構造体は DTM XA インタフェース全体で使用されているもので、 次のように定義されています。

```
struct xa_switch_t sybase_TXS_xa_switch =
  {
 "SYBASE_SQL_SERVER",
 TMNOFLAGS,
0, xa_open,
 xa_close,
 xa_start,
 xa_end,
 xa_rollback,
 xa_prepare,
 xa_commit,
 xa_recover,
 xa_forget,
 xa_complete
 };
```
<span id="page-37-0"></span>TMNOFLAGS は、DTM XA インタフェースがスレッド・マイグレーションを サポートするが、動的な登録や同期オペレーションはサポートしないことを示 しています。これらの機能の詳細については、『X/Open CAE Specification (December 1991) Distributed Transaction Processing: The XA Specification』を参照 してください。

#### **IBM RISC System/6000 AIX** でのスイッチロード・ファイルのコンパイル

<span id="page-38-0"></span>makefile *sybasexa.mk* を使用して、*\$SYBASE/\$SYBASE\_OCS/sample/xa-dtm/cics/switch* にある *sybasexa.c* をコンパイルします。

次は、*sybasexa.mk* の内容です。使用している設定に合わせて編集してください。

```
SYB LIBDIR = $(SYBASE)/$(SYBASE OCS)/lib
SYBLIBS = -lxadtm -lct r.so -lcs r.so -ltcl r.so -lcomn r.so -lintl r
         -lxdsxom
all :sybasexa.c xlc_r4 -bnoquiet -v -D_THREAD_SAFE ¥
-I/usr/lpp/encina/include sybasexa.c ¥
-o sybasexa ¥
-esybasexa ¥
-L/usr/lpp/cics/lib ¥
-L$(SYB_LIBDIR) ¥
$(SYBLIBS) ¥
-lcicsrt -ldce -lm ¥
/usr/lpp/cics/lib/regxa_swxa.o
```
<span id="page-38-1"></span>**注意** 共有可能なバージョンの CS-Library (libcs\_r.so) と Common Library (*libcom\_r.so*) を使用してください。

#### **HP9000 Series 800 HP-UX** でのスイッチロード・ファイルのコンパイル

<span id="page-38-2"></span>makefile *sybasexa.mk.hp800* を使用して、*\$SYBASE/\$SYBASE\_OCS/sample/xadtm/cics/switch* にある *sybasexa.c* をコンパイルします。

次は、*sybasexa.mk.hp800* の内容です。使用している設定に合わせて編集してく ださい。

```
#
# Makefile to compile the LoadSwitchTable
# This makefile should be run with the command
# "make -f sybasexa.mk.hp800"
#
CC=/opt/ansic/bin/cc
CCOPTS= -Aa +z -Dsybasexa=CICS_XA_Init
ENCINA=/opt/encina
CICS=/opt/cics
LD=/usr/ccs/bin/ld
SYB LIBDIR = $(SYBASE)/$(SYBASE OCS)/lib
CICS_LIBDIR = $(CICS)/lib
all:sybasexa
sybasexa:sybasexa.o
```

```
$(LD) -b Y+e CICS_XA_Init ¥
   -o sybasexa ¥
   sybasexa.o ¥
   $(CICS_LIBDIR)/regxa_swxa.o ¥
   -Bimmediate -Bnonfatal +s +b/opt/cics/lib ¥
   $(SYB_LIBDIR)/libxadtm.a ¥
   $(SYB_LIBDIR)/libct_r.a ¥
   $(SYB_LIBDIR)/libcs_r.sl ¥
   $(SYB_LIBDIR)/libtcl_r.a ¥
   $(SYB_LIBDIR)/libcomn_r.sl ¥
   $(SYB_LIBDIR)/libintl_r.sl ¥
   -1m \quad 4$(CICS_LIBDIR)/libcicsrt.sl ¥
   -lc
sybasexa.o:sybasexa.c
   $ (CC) -c $ (CCOPTS)¥
   -I$(ENCINA)/include sybasexa.c
```
<span id="page-39-0"></span>**注意** 共有可能なバージョンの CS-Library (libcs\_r.sl) と Common Library (*libcomn\_dce.sl*) を使用してください。

スイッチ・ロード・テーブルの構築には、ANSI C コンパイラが必要です。

#### **Sun Solaris 2.x (SPARC)** でのスイッチロード・ファイルのコンパイル

*\$SYBASE/\$SYBASE\_OCS/sample\_dtm/cics/switch* にある makefile *sybasexa\_sol.mk* を使用して、*sybasexa.c* をコンパイルします。

```
次は、sybasexa_sol.mk の内容です。使用している設定に合わせて編集してくだ
さい。
```
#Makefile to compile the LoadSwitchTable #This makefile should be run with the command "make -f sybasexa\_sol.mk"

```
SYB LIBDIR = $ (SYBASE)/lib
SYBLIBS = lxadtm -lct_r -lcs_r.so -ltcl_r -lcomn_r.so
-lintl_r -lxdsxom -lm
```

```
all:sybasexa.c
/bin/xlc_r -v -D_THREAD_SAFE ¥
-I /usr/lpp/encina/include sybasexa.c ¥
-o sybasexa ¥
-esybasexa ¥
-L/usr/lpp/cics/lib ¥
-L$(SYBLIBS) ¥
-lcicsrt ¥
/usr/lpp/cics/lib/regxa_swxa.o -ldce
```
#### <span id="page-40-1"></span>**CICS** 領域 **XAD** 定義への **Sybase** スタンザの追加

CICS TM は、CICS XAD 情報を使用して他の RM と通信します。XAD 定義に は、LRM ごとに Sybase スタンザが 1 つ含まれています。XAD スタンザの属 性については、CICS のマニュアルを参照してください。

<span id="page-40-0"></span>以下に、Sybase XAD スタンザのサンプルを 2 つ示します。CICS 領域にスタン ザを追加するには、SMIT ユーティリティを使用してください。

```
betaOne:
GroupName=""
ActivateOnStartup=yes
ResourceDescription="XA Product Definition"
AmendCounter=2
Permanent=no
SwitchLoadFile="/usr/lpp/sybase/sample/xa_library/
                 cics/switch/sybasexa"
XAOpen="-Uuser_1 -Ppassword_1 -Nconnection_1"
XAClose="ignored"
XASerialize=all_operations
```

```
betaTwo:
GroupName=""
ActivateOnStartup=yes
ResourceDescription="XA Product Definition"
AmendCounter=2
Permanent=no
SwitchLoadFile="/usr/lpp/sybase/sample/xa_library/
                 cics/switch/sybasexa"
XAOpen="-Uuser_2 -Ppassword_2 -Nconnection_2"
XAClose="ignored"
XASerialize=all_operations
```
次のフィールドは設定に合わせて変更する必要があります。

- SwitchLoadFile
- XAOpen
- XAClose
- XASerialize

注意 すべての Sybase スタンザで同じスイッチロード・ファイルを使用でき ます。

XAD 定義の XAOpen 文字列で指定される内容については、「[DTM XA](#page-29-0) インタ [フェース用のオープン文字列パラメータ」](#page-29-0)(16 ページ ) を参照してください。

# **Encina** での **DTM XA** インタフェースの使用

この項では、Encina で使用する場合のオープン文字列の割り当てと RM の初期 化を行う方法を説明します。XA 設定ファイルの作成については、「[DTM XA](#page-31-0) [インタフェース用の](#page-31-0) XA 設定ファイル」(18 ページ ) を参照してください。

#### <span id="page-41-2"></span>*monadmin create rm* によるオープン文字列の割り当て

<span id="page-41-3"></span>monadmin create rm コマンドを使用して、各 LRM に「オープン文字列」形式 のユーザ名とパスワードを割り当てます。このユーザ名とパスワードによっ て、特定の接続を介した Adaptive Server リソースへのアクセスを DTM XA イ ンタフェースで管理できます。オープン文字列の内容の詳細については、 「DTM XA [インタフェース用のオープン文字列パラメータ」](#page-29-0)(16 ページ ) を参照 してください。

以下は、monadmin create rm セッションのサンプル画面の内容です。

```
echo "Creating connection_1 resource manager record"
monadmin delete rm connection_1 >>& demo_conf.log
monadmin create rm connection_1¥
-open "-Usa -Psecret -Nconnection_1" ¥
-close "not used" >>& ¥
demo_conf.log
if ($status) then
echo "Failed to create lrm 1 resource mgr.";
exit 1;
endif
```
使用しているバージョンの Encina に、RM を指定するコマンドが追加されてい ることがあります。詳細については、『Encina Monitor System Administrator's Guide and Reference』を参照してください。

<span id="page-41-0"></span>注意 シェル・コマンド monadmin の代わりに、Encina 対話型コマンド enconsole を使用できます。

#### *mon\_RegisterRmi* による **LRM** の初期化

<span id="page-41-1"></span>Encina Monitor アプリケーション・サーバ内から、mon\_RegisterRmi の呼び出 しによって各 LRM を登録する必要があります。次に例を示します。

```
status =
mon RegisterRmi(&sybase TXS xa switch, "connection 1",
&rmiID);
if (status != MON_SUCCESS)
{
fprintf(stderr, "mon_RegisterRmi failed (%s).¥n",
mon StatusToString(status));
```

```
bde_Exit(1);
}
fprintf(stderr, "mon RegisterRmi complete¥n");
```
<span id="page-42-3"></span>monadmin create rm コマンドによって登録する各 LRM には、LRM を初期化 する mon RegisterRmi コマンドが必要です。monadmin create rm コマンド内 で指定する *rmname* は、mon\_RegisterRmi コマンド内の *rmname* と一致してい なければなりません。

以下については、『Encina Monitor Programmer's Guide』を参照してください。

- <span id="page-42-4"></span>• 登録関数によって実行されるタスクと、その実行順序
- <span id="page-42-1"></span>mon RegisterRmi コマンドの完全な構文

#### アプリケーションと **DTM XA** インタフェース・ライブラリとのリンク

<span id="page-42-0"></span>アプリケーションを DTM XA インタフェース・ライブラリ *libxadtm.a* とリン クします。

#### <span id="page-42-5"></span>接続の確立

TM は DTM XA インタフェース・ライブラリとともに、いくつかの手順に従っ てアプリケーションと RM 間の接続を確立します。

- 1 アプリケーションは、mon RegisterRmi 関数を発行して、LRM の使用を 要求します。
- <span id="page-42-2"></span>2 オープン文字列に含まれている情報を使用して、TM から LRM に XA オー プン呼び出しが発行されます。この LRM は、monadmin create rm コマンド に設定されていて、その名前は前述の手順 1 で発行したものと一致します。
- 3 TM は、各 monadmin create rm コマンドに関連付けられているオープン 文字列を DTM XA インタフェースに渡します。オープン文字列には LRM 名が含まれています。
- <span id="page-42-6"></span>4 DTM XA インタフェースは XA 設定ファイルから LRM 名を検索し、この LRM 名を実際の RM 名 ( つまり、実際の物理的な Adaptive Server) と一致 させます。RM 名は、Adaptive Server の *interfaces* ファイルにあるエントリ と一致します。
- 5 DTM XA インタフェースは、Adaptive Server への論理接続を各 LRM エン トリに 1 つ確立します。そして、LRM 用に設定された事前接続のプロパ ティと機能を各接続に与えます。

### **TUXEDO** での **DTM XA** インタフェースの使用

この項では、XA インタフェースを TUXEDO に統合する場合に必要となる、ア プリケーションに特有の手順を説明します。

<span id="page-43-4"></span>統合の手順の中で、アプリケーションによって異なるのは次の部分です。

- アプリケーションからアプリケーション・サーバへのリンク
- *UBBCONFIG* ファイルの設定
- トランザクション・モニタ・サーバ (TMS) の構築
- リソース・マネージャへのアプリケーション・サーバの統合

ここでは、TUXEDO が *\$TUXDIR* ディレクトリにインストールされ、何らかの リソース・マネージャもシステムにインストールされていると想定します。

注意 次の説明では、環境変数を TUXEDO の実際のパスに置き換えて読んで ください。*\$TUXDIR* は実際のルート・ディレクトリ、*\$SYBASE* は DTM XA イ ンタフェースのインストール・ディレクトリになります。

表 [3-4](#page-43-0) は、TUXEDO の統合を行うために必要な、Sybase に特有の情報の一覧で す。この情報については、『TUXEDO Installation Guide』の「Integrating a Resource Manager With System/T」に記載されています。

<span id="page-43-0"></span>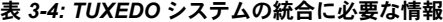

<span id="page-43-3"></span><span id="page-43-2"></span><span id="page-43-1"></span>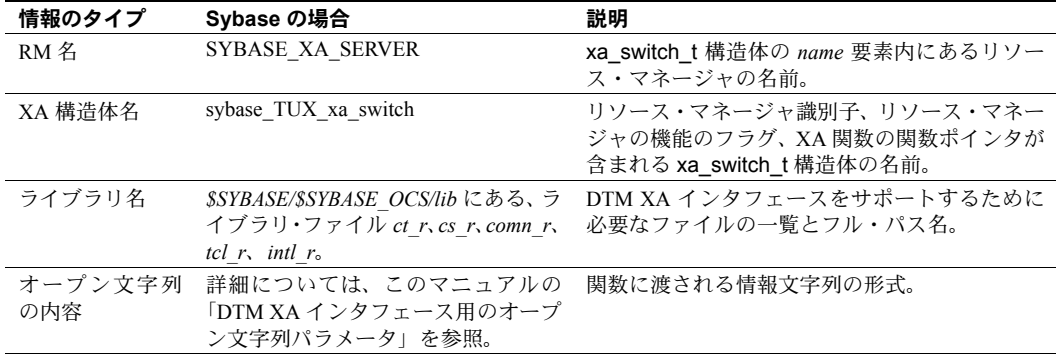

注意 DTM XA でのリエントラント・ライブラリ (*ct\_r*、*cs\_r*、*comn\_r*、*tcl\_r*、 intl r など) 使用の必要性は、スレッド·アプリケーションを開発しているかど うかによります。スレッド・アプリケーションには、リエントラント・ライブ ラリを使用する必要があります。非マルチスレッド・アプリケーションの場合 は、非リエントラント・ライブラリ (*ct*、*cs*、*comn*、*tcl*、*intl* など ) を使用できます。

<span id="page-43-5"></span>XA 設定ファイルの作成については、「DTM XA [インタフェース用の](#page-31-0) XA 設定 [ファイル」](#page-31-0)(18ページ)を参照してください。

#### リンク

TUXEDO RM ファイルには、TUXEDO ユーティリティが TUXEDO サーバにリ ンクするために使用する情報が含まれます。RM ファイルに、Sybase アプリ ケーションにリンクするための適切な指定が含まれているかを確認してくだ さい。

- 1 任意のテキスト・エディタを使用して *\$TUXDIR/udataobj/RM* ファイルを開 き、編集してください。
- 2 Sybase リソース・マネージャ用のエントリを追加/検証し、XA 情報でファ イルを更新します。simprpc.ct サンプル・アプリケーションを含め、ほと んどの Sybase アプリケーションでは、SYBASE\_XA\_SERVER 用のエント リが 1 つあるだけで十分です。rentapp サンプルを構築して実行する場合 は、rentapp に必要な、SCRAP\_XA\_SERVER 用のエントリも追加する必 要があります。

*\$SYBASE/\$SYBASE\_OCS* を、XA インタフェースが含まれている Sybase インス トール・ディレクトリへの完全に修飾されたパスで次のように置き換えてくだ さい。

SYBASE XA SERVER:sybase TUX xa switch:-t -Bstatic -L\$SYBASE/\$SYBASE OCS/lib -lcobct -lxadtm -lct\_r -lcs\_r -lcomn\_r -ltcl\_r -lintl\_r -Bdynamic -ldl SCRAP\_XA\_SERVER:sybase\_TUX\_xa\_switch:-t -Bstatic -L\$SYBASE/\$SYBASE\_OCS/lib -lcobct -lxadtm -lct\_r -lcs\_r -lcomn\_r -ltcl\_r -lintl\_r -Bdynamic -ldl

注意 各エントリは、続けて 1 行に入力してください。

*cobct* ライブラリが必要なのは、ESQL/COBOL アプリケーション・サーバを構 築する場合のみです。ESQL/COBOL を使用しない場合、-lcobct の指定は省略 できます。

TUXEDO サーバですべての Sybase ライブラリを動的にロードして実行するに は、次のようにエントリを指定します。ダイナミック・ライブラリを使用する と、TUXEDO サーバ実行時の CPU 負荷が増加することがあります。

 SYBASE\_XA\_SERVER:sybase\_TUX\_xa\_switch:-L\$SYBASE/\$SYBASE\_OCS/lib -lxadtm -lct r -lcobct -lcs r -lcomn r -ltcl r -lintl r SCRAP\_XA\_SERVER:sybase\_TUX\_xa\_switch:-L\$SYBASE/\$SYBASE\_OCS/lib -lxadtm -lct r -lcobct -lcs r -lcomn r -ltcl r -lintl r

注意 各エントリは、続けて1行に入力してください。

行頭にシャープ記号 (#) を付けて、コメント行にすることもできます。

#### **UBBCONFIG** ファイルの設定

この項では、XA インタフェースで TUXEDO *UBBCONFIG* ファイルを設定す る場合の具体的な例を示します。

simprpc.ct サンプル・アプリケーションでは、Adaptive Server に pubs2 データ ベースがインストールされている必要があります。Adaptive Server ディレクト リの *scripts/installpubs2* にあるインストール・スクリプトを使用してください。

<span id="page-45-0"></span>「DTM XA [インタフェース用のオープン文字列パラメータ」](#page-29-0)(16 ページ ) では、 *UBBCONFIG* ファイル内のオープン文字列について説明します。

1 任意の ASCII テキスト・エディタを使用して *\$SYBASE/\$SYBASE\_OCS/sample/xa-dtm/tuxedo/simprpc.ct/ubbsimpct* を開き、 編集します。ここでは説明の便宜上、各行に番号を付けて示します。

```
 1 *RESOURCES
 2 IPCKEY 123456
 3
 4 MASTER sybsite
 5 MAXACCESSERS 5
 6 MAXSERVERS 5
 7 MAXSERVICES 10
 8 MODEL SHM
 9
 10 MAXGTT 5
 11
 12 *MACHINES
 13 yourmachine LMID=sybsite
 14 TUXDIR="$TUXDIR"
 15 APPDIR="$SYBASE/$SYBASE_OCS/sample/xa-dtm/tuxedo/simprpc.ct"
 16 TLOGDEVICE="$SYBASE/$SYBASE_OCS/sample/xadtm/tuxedo/
   simprpc.ct/tuxlog"
 17 TLOGNAME=TLOG
 18 TUXCONFIG="$SYBASE/$SYBASE_OCS/sample/xa-dtm/tuxedo
   /simprpc.ct/tuxconfig"
 19 ULOGPFX="$SYBASE/$SYBASE_OCS/sample/xa-dtm/tuxedo/simprpc.ct/ULOG"
 20
 21 *GROUPS
 22 DEFAULT: TMSNAME=simprpccttms TMSCOUNT=2
 23
 24 GROUP1 LMID=sybsite GRPNO=1
 25 OPENINFO="SYBASE_XA_SERVER:-Uuserid1 -Ppassword1 -Nconnection1"
 26
 27 *SERVERS
 28 simpsrv SRVGRP=GROUP1 SRVID=1
 29
 30 *SERVICES
```
2 表 [3-5](#page-46-1) に従って、ファイル内のエントリを環境に応じたエントリで置き換 えます。

| 行番号               | エントリ                       | 置換後のエントリ                                                                                                    |
|-------------------|----------------------------|----------------------------------------------------------------------------------------------------|
| 13                | yourmachine                | XA インタフェースがインストールされているマシンの名前。マシン<br>名では大文字と小文字が区別される。                                                            |
| 14                | <i>STUXDIR</i>             | 実際の TUXEDO ルート・ディレクトリのパス。                                                                                        |
| 15, 16,<br>18, 19 | <i>SSYBASE/SSYBASE OCS</i> | XA インタフェースのインストール・ディレクトリ。                                                                                        |
| 22                | simprpccttms               | このパラメータは simprpc.ct サンプルの場合のもの。通常このパラ<br>メータは「TMS の構築」(33 ページ)で説明する buildtms コマンドの<br>-0パラメータで指定された値と関連させる必要がある。 |
| 25                | オープン文字列パラメータ               | 詳細については、「DTM XA インタフェース用のオープン文字列パラ<br>メータ」(16ページ)を参照してください。                                                      |

<span id="page-46-1"></span>表 *3-5:* 環境固有のファイル・エントリ

注意 *UBBCONFIG* ファイルの詳細については、『TUXEDO Installation Guide』 を参照してください。

#### **TUXEDO** 設定ファイルの作成

次のコマンドにより、*\$TUXCONFIG* 環境変数の値を、*ubbsimpct* 内のエントリ と一致する値に設定します。

setenv TUXCONFIG \$SYBASE/\$SYBASE\_OCS/sample/xa-dtm/tuxedo/simprpc.ct/tuxconfig

次のコマンドを実行して、*UBBCONFIG* ファイルから TUXEDO 設定ファイル を作成します。

\$TUXDIR/bin/tmloadcf -y *ubbconfig\_file\_name*

simprpc.ct サンプルによる検証では、*ubbconfig\_file\_name* を *ubbsimpct* で置き換 えてください。

#### <span id="page-46-2"></span><span id="page-46-0"></span>**TMS** の構築

トランザクション・モニタ・サーバ (TMS) を構築するには、次のコマンドを 実行します。output\_file は、トランザクション・モニタ・サーバ・プログラム に付ける名前です。

\$TUXDIR/bin/buildtms -r *SYBASE\_XA\_SERVER* -o \$TUXDIR/bin/*output\_file*tms

上記の例のように名前に tms を含めると、識別しやすくなります。ほかのリ ソース・マネージャの TMS プログラムと重複しないように、ユニークな名前 を付けてください (TMS、TMS\_D、TMS\_SQL は予約されています )。

XA インタフェース統合ガイド for CICS、Encina、TUXEDO **33**

simprpc.ct サンプルによる検証の場合、*UBBCONFIG* ファイルは、表 [3-5](#page-46-1)  (33 [ページ](#page-46-1) ) で説明している simprpccttms を使用します。

このプログラムは *\$TUXDIR/bin* に格納されており、TUXEDO System/T 起動プ ログラムで検出できます。

# <span id="page-47-1"></span>**COBOL** 実行環境の構築

CICS トランザクションの中で、COBOL トランザクションは COBOL ランタイ ムを使用します。Sybase XA 環境と通信するためには、COBOL ランタイムに 修正を加える必要があります。

#### ❖ **Sybase XA COBOL** トランザクションをサポートするように **CICS** を設定する

- 1 root としてログインします。
- 2 *COBDIR* 環境変数を、MicroFocus COBOL 環境のディレクトリ・パスに設 定します。
- 3 *PATH* 環境変数を、MicroFocus COBOL バイナリ・ディレクトリを含むよ うに設定します。
- 4 ディレクトリを *\$SYBASE/\$SYBASE\_OCS/sample/xa-dtm/cics* に変更します。
- 5 *xa\_make\_cobol\_runtime* を実行します。

<span id="page-47-0"></span>警告! このスクリプトは、CICS COBOL ランタイム・ファイルが */usr/lpp/cics/v1.1/bin* にインストールされていることを前提としています。CICS のインストール先が異なる場合は、それに応じてスクリプトを編集する必要 があります。

このスクリプトは、CICS と Sybase XA をサポートする MicroFocus COBOL ラ ンタイム環境を構築します。COBOL で書かれた CICS トランザクションで、ラ ンタイムに XA インタフェースや Open Client の関数を参照することができま す。このスクリプトの実行には数分かかります。詳細については、CICS のマ ニュアルを参照してください。

注意 MicroFocus COBOL 3.1 以降を使用する必要があります。

# <sub>第 4 章</sub> アプリケーション・プログラミングのガ イドライン

Embedded SQL アプリケーションと Client-Library アプリケーションを Sybase XA 環境内で実行できるようにするには、アプリケーションのコー ドを特定のコーディング制約に準拠させる必要があります。この章では、 前述の制約について説明するとともに、Client-Library でのコーディング例 を 1 つ、Embedded SQL でのコーディング例を 2 つ示します。

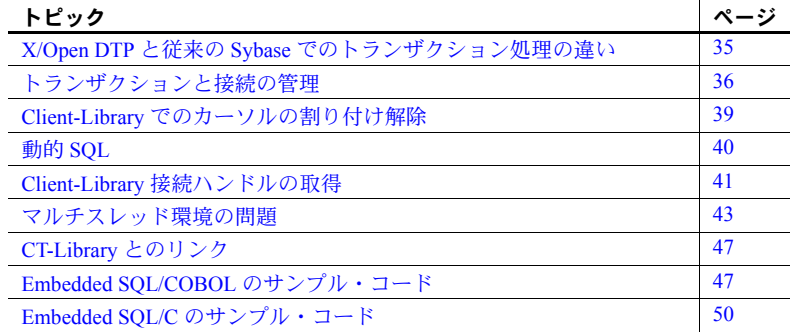

### <span id="page-48-0"></span>**X/Open DTP** と従来の **Sybase** でのトランザクション処理の違い

<span id="page-48-1"></span>X/Open DTP モデルでのトランザクション処理は、従来の Sybase モデルの 場合とは大きく異なります。従来の Sybase トランザクション処理 (TP) 環 境は、接続指向型でした。プログラムは、接続管理用の SQL 文を使って、 アプリケーション・プログラムと Adaptive Server 間の接続を直接設定して いました。しかし XA インタフェース環境では、XA インタフェースが LRM を使ってアプリケーションの接続を設定します。

表 [4-1](#page-49-1) に、従来の TP モデルと X/Open DTP モデルの相違点を示します。

<span id="page-49-8"></span><span id="page-49-7"></span><span id="page-49-6"></span><span id="page-49-3"></span>

| 従来の TP モデル                                                                  | X/Open DTP モデル                                                                                                    |
|-----------------------------------------------------------------------------|----------------------------------------------------------------------------------------------------|
| 1つのクライアント/サーバ接<br>続について1つ以上のトランザ<br>クションがある。                                | 接続という概念がない。コンポーネントはインタ<br>フェースを介して通信する。                                                                            |
| トランザクションは通常はロー<br>カルなものであり、トランザク<br>ションと Adaptive Server の関係<br>は1対1に限定される。 | トランザクションはグローバルなものである。ト<br>ランザクションは複数のリソース・マネージャに<br>影響を与える。1つのトランザクション内で実施し<br>た作業を完了するときに、複数のリソース・マネー<br>ジャを使用する。 |
| 各 Adaptive Server は、それぞれ<br>のサーバに存在するデータのリ<br>カバリを行う。                       | トランザクション・マネージャは、すべてのリソー<br>ス・マネージャに格納されているデータのリカバ<br>リを行う。                                                         |

<span id="page-49-5"></span><span id="page-49-1"></span>表 *4-1:* 従来の *TP* モデルと *X/Open DTP* モデルとの相違点

### <span id="page-49-0"></span>トランザクションと接続の管理

アプリケーションは、以下に関係するコマンドに対して特に注意を払う必要が あります。

- [トランザクションの管理](#page-49-2)
- [接続の管理](#page-50-0)
- [現在の接続](#page-52-1)

注意 XA インタフェースでは、ANSI のデフォルト独立性レベル 3 を使用しま す。読み込み専用ロックを最小限に抑えるために、プログラムでは、トランザ クションの独立性レベルを XA 設定ファイルに設定できます。また、個々の SQL オペレーションで select xxx from table noholdlock を使用できます。トラ ンザクションの独立性レベルの詳細については、『Transact-SQL ユーザーズ・ ガイド』を参照してください。

#### <span id="page-49-2"></span>トランザクションの管理

<span id="page-49-4"></span>CICS、Encina、または TUXEDO の TM はトランザクション管理を行います。 トランザクション管理では、グローバル・トランザクションを作成して、その 中でアプリケーションの作業のすべてをコミットまたはロールバックします。 したがって、アプリケーションは、トランザクションを管理する SQL 文は発 行できません。

<span id="page-50-5"></span>たとえば、次の Embedded SQL コマンドは、アプリケーションから発行できま せん。

- <span id="page-50-2"></span><span id="page-50-1"></span>• begin transaction
- commit
- <span id="page-50-6"></span><span id="page-50-4"></span>• rollback

Client-Library アプリケーションは、(ct\_command、ct\_dynamic、または ct\_cursor を使用して ) 以下の Transact-SQL コマンドを実行することはできません。

- <span id="page-50-3"></span>begin transaction
- <span id="page-50-7"></span>• commit transaction
- rollback transaction
- set (chained、noexec、isolation、parseonly、statistics io、statistics time)
- save transaction

注意 アプリケーションは、Adaptive Server で検出されたエラーを認識したり、 TM を使ってトランザクションをアボートまたはロールバックしたりする必 要があります。この動作は、Adaptive Server でデッドロックが検出された場合 に特に重要です。

#### <span id="page-50-0"></span>接続の管理

アプリケーションは、クライアント/サーバ接続の管理については Sybase XA 環境に依存しています。接続管理はアプリケーションに対して透過的に発生し ます。したがって、Embedded SQL アプリケーションは、XA が管理する接続 については次のコマンドを呼び出すことができません。

- connect
- disconnect

Client-Library アプリケーションは、XA が管理する接続を使用して次の Client-Library コマンドを呼び出すことができません。

- ct\_close
- ct\_con\_alloc
- ct con drop
- ct\_con\_props
- ct\_config (次のパラメータを指定したもの)
	- CS\_ENDPOINT
	- CS\_EXPOSE\_FMTS
	- CS\_HIDDENKEYS
	- CS\_MAX\_CONNECT
	- CS\_NETIO
	- CS\_TRANSACTION\_NAME
- ct\_connect
- ct\_exit
- ct\_getloginfo
- ct\_init
- ct options (次のパラメータを指定したもの)
	- CS\_OPT\_CHAINXACTS
	- CS\_OPT\_FORCEPLAN
	- CS\_OPT\_FORMATONLY
	- CS\_OPT\_NOEXEC
	- CS\_OPT\_PARSEONLY
	- CS\_OPT\_STATS\_IO
- ct\_remote\_pwd
- ct\_setloginfo
- <span id="page-51-0"></span>• CS\_OPT\_STATS\_TIME

さらに、Client-Library アプリケーションでは、次の CS-Library コマンドも呼び 出すことができません。

- cs\_ctx\_drop (グローバル・コンテキスト・ハンドルを指定)
- cs\_objects (CS\_CLEAR, CS\_SET)

#### <span id="page-52-5"></span><span id="page-52-1"></span>現在の接続

<span id="page-52-6"></span>Open Client Embedded SQL のマニュアルで説明していますが、デフォルト接続 という概念は Sybase XA 環境には存在しません。したがって、アプリケーショ ンは、常に明示的に現在の接続を指定する必要があります。

Embedded SQL で現在の接続を指定する方法には、次の 2 つがあります。

- <span id="page-52-4"></span><span id="page-52-2"></span>set connection コマンド
- <span id="page-52-3"></span>• at *connection name* 句

現在の接続は、複数のトランザクションには影響しません。たとえば、CICS の SYNCPOINT コマンドや Encina の onCommit コマンドを実行する場合は、コマ ンド実行後に毎回、アプリケーションは現在の接続を再設定する必要がありま す。現在の接続の範囲を明確にするために、Sybase ではすべての Embedded SQL 文に at *connection\_name* 句を使用することをおすすめします。

#### 非トランザクション指向の接続

アプリケーションは、Open Client または Embedded SQL の標準インタフェース を介して、非トランザクション指向の接続を開いたり使用したりできます。非 トランザクション指向の接続上で行われるオペレーションはトランザクショ ンとは関係ないので、コミットもロールバックも行われません。非トランザク ション指向の接続が適しているのは、変化しないデータベースへのクエリを行 う場合と、正確さが疑わしいデータを更新する場合です。

### <span id="page-52-0"></span>**Client-Library** でのカーソルの割り付け解除

アプリケーション・プログラムでは、そのプログラム用に XA インタフェース を介して割り付けられた接続を使用/再使用します。SQL Server バージョン 10.1 をはじめとする Sybase のカーソル実装を使用する場合は、クライアント 側 (TM/RM プログラム ) および Adaptive Server 側の両方にカーソル構造体が必 要です。

クライアントが明示的にカーソルの割り付けを解除した場合、またはクライア ントの接続が閉じた場合、Adaptive Server はサーバのカーソル構造体の割り付 けを解除します。

プログラムを最初に実行するときにカーソルを開くか閉じるかしたが、(XA-Library の場合と同じように ) 接続が割り付けられたままの場合は、次に同じプ ログラムを実行すると、同じ名前のカーソルを開こうとしてエラーになりま す。Adaptive Server は、開こうとしたカーソルと同じネスト・レベルにこの名 前のカーソルがすでに存在することを通知します。

アプリケーション・プログラムがトランザクションをコミットまたはアボート する場合は、あらかじめ、明示的にカーソルを閉じてカーソルの割り付けを解 除しておく必要があります。カーソルの割り付け解除は、カーソルを割り付け たトランザクション・プログラムで行ってください。Embedded SQL は、XA インタフェースを使って割り付け解除を実行するカーソルについて、情報を記 録します。

Client-Library を使用する場合は、TM アボート・コードの呼び出し前にカーソ ルの割り付けが解除されるように、エラー・パスを処理する必要があります。 つまり、開いたカーソルが動作している場合は、そのカーソルの割り付けを解 除してください。

ct\_cursor() を使用する場合、タイプには CS\_CURSOR\_CLOSE、オプション には CS\_DEALLOC を指定します。

### <span id="page-53-0"></span>動的 **SQL**

動的 SQL 文の使用法には、カーソルの使用法と多くの共通点があります。た だし、テンポラリ・ストアド・プロシージャが Adaptive Server に配置されるこ とがあるという点で、動的 SQL 文の方が複雑です。トランザクション指向のア プリケーションに動的 SQL を使用することはおすすめできません。使用する場 合は、次のガイドラインに従ってください。

- Embedded SQL の場合は、「メソッド 3:カーソルによる Prepare と Fetch」 (ESQL のマニュアル、またはメソッド 3 の説明を参照 ) をなるべく使用し てください。メソッド 3 を使用すると、Embedded SQL によって情報がシ ステムに格納されます。このシステムでは、XA インタフェースを使用し て、動的 SQL とカーソルのすべての割り付け/割り付け解除を行います。
- 上記以外の場合は、他のトランザクションのパフォーマンスが低下しない ように、動的 SQL 文とすべての関連するカーソルを閉じ、割り付けを解 除してください。メモリ・リークを回避するため、関連する Client-Library コマンド構造体をすべて削除する必要があります。これらのコマンド構造 体の削除方法については、Open Client および ESQL のマニュアルを参照し てください。

### <span id="page-54-5"></span><span id="page-54-0"></span>**Client-Library** 接続ハンドルの取得

<span id="page-54-2"></span>接続ハンドルの取得は、Client-Library アプリケーション特有の問題です。

TM によって Adaptive Server への接続が開かれると、XA インタフェースは専 用で使用する CS\_CONNECTION 構造体を割り付けます。アプリケーションに 制御が移った場合、そのアプリケーションは、上記の構造体に含まれている接 続ハンドルを使用する必要があります。

<span id="page-54-3"></span>接続ハンドルを取得するには、cs\_object ルーチンの action パラメータに CS\_GET を指定します。オブジェクト・タイプは CS\_CONNECTION です。 cs\_object の objdata パラメータは、connection フィールドを含んだ構造体を返 します。このフィールドには、CS\_CONNECTION 構造体へのハンドルが含ま れています。

<span id="page-54-1"></span>警告! XA インタフェースでは CS COMMAND 構造体も割り付けます。こ の構造体のハンドルは、構造体の中にある command フィールドに返されま す。構造体へのポインタは、objdata パラメータに含まれています。XA イン タフェース自体がこのハンドルを継続して使用するので、アプリケーションは このコマンド・ハンドルを使用できません。

<span id="page-54-4"></span>CS\_CONNECTION 構造体へのハンドルを取得する場合は、次のコーディング 例を参考にしてください。

```
/*
 ** Arguments:
 **connection null-terminated name of the connection
 **(ESQL) or LRM connHloaded with the CS_CONNECTION
 ** handle if the lookup is successful
 **
 ** Returns:
** CS SUCCEED connection handle found successfully
** CS FAIL unable to find connection handle for given
 ** connection /#include <stdio.h> #include <strings.h>
 ** #include <cspublic.h>CS_RETCODE getConn(connection,
** connH)CS CHAR connection[128];CS CONNECTION connH;
 {
CS INT retcode;
CS_CONTEXT *ctx;
CS OBJNAME name;
CS OBJDATA data;
CS THREAD thread functions;
CS INT outlen;
 #define THREADID_SIZE 8
CS_BYTE thread_id[THREADID_SIZE];
 /* Check arguments */
 if (strlen(connection) >= 128)
 {
 /* Connection name is too long */
 return(CS_FAIL);
```

```
 }
 /* Get the global context handle */
retcode = cs ctx global(CS VERSION 100, &ctx);
 if (retcode != CS_SUCCEED)
 {
 /* Major environment problems!*/
 return(CS_FAIL)
 }
 /*
 ** Initialize the CS_OBJNAME structure to look
 ** for the specified connection name.
 */
name.thinkexists = CS_FALSE;
name.object type = CS CONNECTNAME;
strcpy(name.last name, connection);
name.fnlen = CS_UNUSED;
 name.lnlen = CS_NULLTERM;
name.scopelen = CS_UNUSED;
 /*
 ** Set the current thread-id so we get the instance of
 ** this connection that this thread should be using.
 */
retcode = cs config(ctx, CS GET,
CS_THREAD_RESOURCE, &thread_functions,
CS_UNUSED, &outlen);
 if (retcode != CS_SUCCEED)
 {
 /*
** Even in an non-threaded environment, this should be
 ** successful.
 */
 return(CS_FAIL);
 }
name.thread = (CS VOLD * ) thread id;
 retcode = (*thread_functions.thread_id_fn)(
name.thread, THREADID SIZE,
 &name.threadlen);
 if (retcode != CS_SUCCEED)
 {
 return(CS_FAIL);
 }
 /*
 ** Initialize the CS_OBJNAME structure to look
 ** connection handle for this connection name
 */
data.actuallyexists = CS_FALSE;
data.connection = (CS CONNECTION *) NULL;
data.command = (CS COMMAND *) NULL;
data.buffer = (CS VOID *) NULL;
data.buflen = CS_UNUSED;
 /* Retrieve the connection information */
```

```
 retcode = cs_objects(ctx, CS_GET, &name,
  &data);
 if (retcode == CS_SUCCEED)
 {
 if (data.actuallyexists == CS_TRUE)
  {
*connH = data.connection;
return(CS_SUCCEED);
}
else
{
/* No connection by that name exists */return(CS_FAIL);
}
}
else
{
/*
** The global CS CONTEXT handle is probably not
** initialized with connection information yet
*/
return(CS_FAIL);
}
}
```
#### <span id="page-56-2"></span><span id="page-56-0"></span>マルチスレッド環境の問題

スレッドは、1 つのオペレーティング・システム・プロセスにおいて、複数か つ同時に発生する実行のパスです。そのプロセスに割り付けられているリソー スへのアクセスは、スレッド間で共有されます。

<span id="page-56-1"></span>アプリケーション・プログラミング・インタフェース (API) の中には、アプリ ケーション開発者がトランザクション環境で効率的にスレッドを使用できる ものがあります。Sybase では、XA インタフェースによって最大レベルの同時 実行性をサポートして、マルチスレッド環境を有効活用します。

ただし、アプリケーション開発者にとっては問題もあります。マルチスレッド の問題の基本的な情報や詳細については、OSF の『DCE Application Developer's Guide』を参照してください。

Open Client のリファレンス・マニュアルには、スレッドセーフ・プログラミン グの項があります。XA インタフェースは、TM の要求があったときにスレッ ドへの接続を割り当てます。この割り当てによって、接続上で同時に機能する スレッドが確実に 1 つだけに限定されます。「Client-Library [接続ハンドルの取](#page-54-0) 得」(41 [ページ](#page-54-0) ) で説明されている cs\_object 要求にスレッド ID が含まれてい るのは、このためです。XA インタフェースが割り当てた接続を、接続が割り 当てられているスレッドで使用していて、かつスレッドの使用制限に従ってい るかぎりは、Open Client や ESQL のスレッド関連の問題は起こりません。

#### スレッドの使用に関する注意事項

Client-Library は、接続状態のマシンを使用して、アプリケーションが Client-Library ル―チンを論理的な順序で呼び出すことを確かめます。Client-Library アプリケーションの構築に関係する手順については、『Open Client Client-Library/C プログラマーズ・ガイド』を参照してください。

スレッドの使用に関して想定されていることは、スレッドとトランザクショ ン・ブランチとの関連付けが解除されると、現在のマシンは非アクティブな状 態のままになるということです。デフォルトでは、すべての Embedded SQL 文 が接続をクワイス状態にします。Client-Library では、これは以下の場合にのみ 当てはまります。

- ct results が CS\_END\_RESULTS を返す場合、または、結果タイプ CS\_SUCCEED を伴った CS\_CURSOR\_RESULT を返す場合。
- アプリケーションが *type* に CS\_CANCEL\_ALL を指定して ct\_cancel を呼 び出したあと。
- アプリケーションが CS\_CANCELED を返す場合。CS\_CANCELED を返す API には、ct\_send()、ct\_results()、ct\_get\_data() が含まれる。

警告! 接続が非アクティブ状態になっていない場合は、その結果とし て、トランザクション・ロールバック、XA インタフェースによる接続ク リーンアップ時のオーバヘッドの増大 ( この場合、すべての接続を閉じて から、もう一度接続を開く必要があります )、後続トランザクションのエ ラーが発生する可能性があります。こうした状況下で、XA インタフェー スはアプリケーションのオペレーションを維持しようとしながら、エラー を最小限に抑えます。

#### **Embedded SQL** のスレッドセーフ・コード

<span id="page-58-0"></span>スレッドセーフ・コードは、ミューテックス (mutex: MUTual EXclusion semaphore ( 相互排他セマフォ) の略 ) を使った共有リソースの使用を保護します。ミュー テックスは、複数スレッドからの同時アクセスを防止することによって、ファ イルやグローバル変数などの共有リソースを保護します。

スレッドセーフ・コード作成時のプリコンパイラ・オプションには、-h (UNIX の場合 )、または /threadsafe (VMS の場合 ) を使用します。

#### 密結合トランザクション

XA 環境では、1 つのトランザクションにおいて機能する各スレッドまたは各プ ロセスを、トランザクション・ブランチとして処理します。トランザクション・ ブランチにはそれぞれ異なる xid が割り当てられ、他のブランチとは無関係に 機能します。ただし、すべてのブランチは、1 つの単位としてコミットまたは ロールバックされます。これは MTS/COM+ 環境において、バージョン 3.6 より も古い ctlib ベースのドライバを使用している場合のみに当てはまります。

TM には、ブランチを密結合させるものがあります。複数の密結合ブランチに は同じ xid が割り当てられ、トランザクションではともに動作します。この場 合、オープン文字列には -O1 を指定できます。このオプションによって、 Adaptive Server は、必要に応じて複数の接続間で動作を切り替えたり、複数の 接続間でロックが発生しそうな場合はそれを防止したりします。TM を密結合 オペレーション用に設定する方法については、TM のマニュアルを参照してく ださい。

警告! 更新の競合が起こらないようなアプリケーション設計が保証されて いる場合にかぎり、-O1 オプションを設定してください。通常、このことが当 てはまるのは、アプリケーション・ブランチが完全に直列化されている(たと えば、ブランチ A が完了するまでブランチ B が実行されない ) 場合だけです。 密結合ブランチ間の対話がうまく設計されていないと、データの矛盾が発生す ることがあります。

-O1 オプションを指定しないと、複数のブランチがデータベース内の同じロー を更新しようとした場合に、トランザクション内でデッドロック状態になりま す。TM を使ってブランチが密結合されていない状態で、各ブランチに別々の xids が割り当てられている場合は、-O1 オプションを指定しても実際には効果 がありません。

警告! トランザクションを別の接続に割り当てた場合、カーソルと動的 SQL は保持されません。したがって、トランザクション上で他のブランチを一切実 行しないときにカーソルと動的 SQL を開閉するようなアプリケーション構造 になっている場合を除き、カーソルと動的 SQL は使用しないでください。

注意 トランザクションは、SQL バッチ間でのみ、別の接続に再割り当てされ ます。密結合アプリケーションは、すべてのオペレーションを 1 つのバッチと して実行することによって、競合することなく一連のオペレーションを完了さ せることができます。これは、1 つのストアド・プロシージャ内にあるオペ レーションもまた、競合なしで完了することを意味します。

たとえば、テーブル B のロー z には、テーブル A のロー x とロー y の合計が 入るとします。次の例では、ロー z に入る値が正しくありません。

Branch 1: Branch 2 Updates Row  $x \rightarrow 5$ Reads Row  $y (= 4)$ Updates Row  $y \rightarrow 5$ Reads Row  $x (= 5)$ Updates Row z -> 10 Updates Row z -> 9 (wrong value) ブランチを直列で実行していれば、エラーにはなりません。 Branch 1: Branch 2 Updates Row x -> 5 Reads Row  $y (= 4)$ Updates Row z -> 9 Updates Row  $y \rightarrow 5$ Reads Row  $x (= 5)$ Updates Row z -> 10 また、エラー対策として、制御ブランチを使用することもできます。

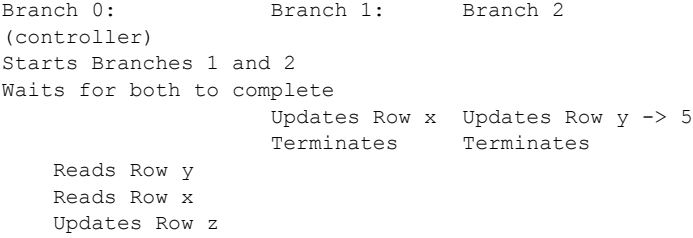

TM 固有のブランチ制御メカニズムは、こうした直列化メカニズムを実装する ために使用してください。

#### <span id="page-60-0"></span>**CT-Library** とのリンク

XA インタフェースでは、アプリケーションがスレッド・バージョンの Open Client ライブラリにリンクしていることが必要です。指定する必要があるライ ブラリを確認するには、使用しているプラットフォームの『Open Client/Server プログラマーズ・ガイド補足』を参照してください。適切なスレッドセーフ・ ライブラリをリンクしていない場合は、さまざまな Open Client エラーが発生 します。

### <span id="page-60-1"></span>**Embedded SQL/COBOL** のサンプル・コード

このコーディング例では、現在の接続を設定し、Adaptive Server データベース にデータを挿入します。

\*REMARKS.TRANSACTION-ID IS 'POPS'. \*THIS TRANSACTION POPULATES A DATABASE'S DATA TABLE \*WITH STOCK DATA ENTRIES.

ENVIRONMENT DIVISION. DATA DIVISION. WORKING-STORAGE SECTION. COPY DFHBMSCA. COPY DFHAID. COPY AIXCSET. EXEC SQL INCLUDE SQLCA END-EXEC. 77 RESPONSE PIC 9(8) COMP. 01 MSG-LIST. 02 MSG-1 PIC X(70) VALUE 'Transaction Failed:Unable To Prime Stock'

XA インタフェース統合ガイド for CICS、Encina、TUXEDO **47**

-'Table.'. 02 MSG-2 PIC X(70) VALUE 'Stock Records Added Successfully.'. 01 TRANSFAIL PIC X(70). EXEC SQL BEGIN DECLARE SECTION END-EXEC. 01 STOCK-RECORD. 02 STOCK-NUM PIC X(5). 02 ITEM-DESC PIC X(30). 02 STOCK-QTY PIC X(7). 02 UNIT-PRICE PIC S9(4)V99 VALUE ZEROES. EXEC SQL END DECLARE SECTION END-EXEC. PROCEDURE DIVISION. \* CHECK BASIC REQUEST TYPE \* IF EIBAID = DFHCLEAR EXEC CICS SEND CONTROL FREEKB END-EXEC EXEC CICS RETURN END-EXEC END-IF. \* MAIN PROCESSING \*SET UP STOCK RECORD DETAILS AND THEN WRITE OUT \*STOCK RECORD. \* MOVE '31421'TO STOCK-NUM. MOVE 'Widget (No.7)'TO ITEM-DESC. MOVE '0050035'TO STOCK-QTY. MOVE 25.55 TO UNIT-PRICE. PERFORM WRITE-STOCKREC. MOVE '43567'TO STOCK-NUM. MOVE 'Splunkett ZR-1'TO ITEM-DESC. MOVE '0005782'TO STOCK-QTY. MOVE 143.79 TO UNIT-PRICE. PERFORM WRITE-STOCKREC. EXEC CICS SYNCPOINT RESP(RESPONSE) END-EXEC. IF RESPONSE NOT = DFHRESP(NORMAL) MOVE MSG-1 TO TRANSFAIL PERFORM FAIL-TRANS END-IF. MOVE MSG-2 TO MSGOUTO. EXEC CICS SEND MAP('MSGLINE')

```
MAPSET('AIXCSET')
FREEKB
END-EXEC.
EXEC CICS RETURN
END-EXEC.
GOBACK.
* ATTEMPT TO WRITE OUT NEW STOCK RECORD.
* 
WRITE-STOCKREC.
EXEC SQL SET CONNECTION connection 2
END-EXEC
IF SQLCODE NOT = 0
MOVE MSG-1 TO TRANSFAIL
PERFORM FAIL-TRANS
END-IF.
EXEC SQL INSERT INTO STOCK VALUES (:STOCK-RECORD)
END-EXEC
IF SQLCODE NOT = 0
MOVE MSG-1 TO TRANSFAIL
PERFORM FAIL-TRANS
END-IF.
* IF UNABLE TO APPLY CREATE, END TRANSACTION
* AND DISPLAY REASON FOR FAILURE.
* 
FAIL-TRANS.
MOVE TRANSFAIL TO MSGOUTO
EXEC CICS SEND MAP('MSGLINE')
MAPSET('AIXCSET')
FREEKB
END-EXEC
EXEC CICS RETURN
END-EXEC.
```
# <span id="page-63-0"></span>**Embedded SQL/C** のサンプル・コード

このコーディング例では、現在の接続を設定し、Adaptive Server に格納されて いるデータにアクセスします。

```
EXEC SQL INCLUDE sqlca; 
int rcode; 
EXEC SQL BEGIN DECLARE SECTION; 
char name[15]; 
char supplier[30]; 
char supplier address[30];
int order quantity;
EXEC SQL END DECLARE SECTION; 
main() 
{ 
char errmsg[400];
char qmsg[400]; 
short mlen; 
EXEC SQL WHENEVER SQLERROR GOTO :errexit; 
EXEC SQL WHENEVER SQLWARNING GOTO :errexit 
EXEC SQL WHENEVER NOT FOUND GOTO :errexit 
/* Get addressability for EIB... */ 
/* 
** Write record to CICS temporary storage queue...
*/ 
/* Send the first map */ 
EXEC CICS SEND MAP("PANEL1") MAPSET("UXA1") 
FREEKB ERASE RESP(rcode); 
if (rcode != DFHRESP(NORMAL)) 
EXEC CICS ABEND ABCODE("X001"); 
/* Receive the response */ 
EXEC CICS RECEIVE MAP("PANEL1") MAPSET("UXA1") 
RESP(rcode); 
if (rcode != DFHRESP(NORMAL)) 
EXEC CICS ABEND ABCODE("X002"); 
/* Select a record from the table based on user input. */ 
sprintf(name, "%s", panel1.panel1i.newnamei);
EXEC SQL SET CONNECTION connection 1;
EXEC SQL SELECT name, supplier, supplier address, order quantity
```

```
INTO
:name, :supplier, :supplier_address, :order_quantity
FROM cheese 
WHERE name = : name;
/* Handle "no rows returned" from SELECT */ 
if (sqlca.sqlcode == 100) 
{ 
sprintf(panel4.panel4o.messageo, "%s", 
NOCHEESE); 
EXEC CICS SEND MAP("PANEL4") MAPSET("UXA1") FREEKB ERASE RESP(rcode); 
if (rcode != DFHRESP(NORMAL)) 
EXEC CICS ABEND ABCODE("X009"); 
EXEC CICS SEND CONTROL FREEKB; 
EXEC CICS RETURN; 
}
/* Fill in and send the second map */
memset ( &panel2.panel2o, '0',
sizeof(panel2.panel2o));
sprintf(panel2.panel2o.nameo, "%s", name);
sprintf(panel2.panel2o.supplo, "%s", supplier);
sprintf(panel2.panel2o.addresso, "%s", 
supplier_address);
sprintf(panel2.panel2o.ordero, "%d", order quantity);
EXEC CICS SEND MAP("PANEL2") MAPSET("UXA1") 
FREEKB ERASE RESP(rcode); 
if (rcode != DFHRESP(NORMAL)) 
EXEC CICS ABEND ABCODE("X003");
/* Receive the response */
if (panel2.panel2i.questi == 'y')
{
/* Send the third map...*/ 
/* Receive the response...*/ 
/* Update the database */
order quantity = atoi(panel3.panel3i.newordi);
EXEC SQL UPDATE cheese 
set order quantity = : order quantity
where name = : name;
```

```
/* Write a record to the temporary queue */ 
sprintf(qmsq, "%s", "The cheese table was updated");
mlen = strlen(qmsg);EXEC CICS WRITEQ TS QUEUE("TEMPXAQ1") 
FROM(qmsg) LENGTH(mlen) RESP(rcode); 
if (rcode != DFHRESP(NORMAL)) 
EXEC CICS ABEND ABCODE("X010"); 
} 
else 
{ 
/* 
** The user does not wish to update so free the keyboard and return... 
*/ 
} 
/* Commit the update */ 
EXEC CICS SYNCPOINT RESP(rcode); 
if (rcode != DFHRESP(NORMAL)) 
EXEC CICS ABEND ABCODE("X011");
/* 
** Send the fourth map confirming successful update...
*/ 
EXEC CICS RETURN; 
errexit: 
fprintf(stderr, "error in cheeseland %d¥n", sqlca.sqlcode);
/* Handle general errors */ 
sprintf(errmsg, "%.60s¥n",sqlca.sqlerrm.sqlerrmc); 
strncpy(panel4.panel4o.messageo, errmsg, 60); 
sprintf(panel4.panel4o.codeo, "%d", sqlca.sqlcode); 
/* 
** Send the fourth map with appropriate message...
*/ 
/* Rollback the transaction */ 
EXEC CICS SYNCPOINT ROLLBACK; 
EXEC CICS SEND CONTROL FREEKB; 
EXEC CICS RETURN; 
  }
```
# 索引

### 記号

[\\$SYBASE/\\$SYBASE\\_OCS/sample 15](#page-28-0) [\\$SYBASE/sample/xa\\_library/CICS/switch](#page-36-0) ディレクトリ [23,](#page-36-0) [25](#page-38-0)  $($ (カッコ) [SQL](#page-10-0) 文内 xi , ( カンマ ) SQL 文内 [xii](#page-11-0) /usr/lpp/cics/v1.1/bin CICS COBOL [ランタイム・ファイル](#page-47-0) 34 ::= (BNF 表記 ) SQL 文内 [xii](#page-11-1) [ ] (角カッコ ) SQL 文内 [xii](#page-11-2) {} ( 中カッコ ) SQL 文内 [xii](#page-11-3)

# 数字

```
2 フェーズ・コミット 6
 コミット・フェーズ 6
 準備フェーズ 6
 トランザクションの完了 6
```
# **A**

```
ACID テスト 3
 一貫性 3
 原子性 3
 持続性 4
 独立性 3
Adaptive Server
 インタフェース 6
 DTM XA 環境 10
 RM 9
 XA インタフェース 10
 データへのアクセス 1
```
 $AP$  4 [DTP 4](#page-17-1) TX [インタフェース](#page-19-4) 6 [記号名](#page-24-0) 11 [トランザクション境界](#page-19-0) 6 [目的](#page-18-0) 5 [API \(application program interface\) 43](#page-56-1) [at connection name](#page-52-2) 句 39

#### **B**

[Backus Naur Form \(BNF\)](#page-10-1) 表記 xi, [xii](#page-11-1) [begin transaction 37](#page-50-1) BNF [表記、](#page-10-1)SQL 文内 xi, [xii](#page-11-1)

### **C**

```
CICS
  TM v
CICS XAD
  LRM 11
  スタンザ 11
Client-Library 2
  コーディング制約 vi, 2
  事前接続機能 11
  データへのアクセス v
  ネイティブ・インタフェース 6
commit 37
commit transaction 37
CS_COMMAND 構造体 41
CS_CONNECTION 構造体 41
cs object 41
CS-Library コマンド
  無効な 38
ct command 37
ct cursor 37
ct_dynamic 37
```
# **D**

```
dbcc
  XA 固有 2, 10
DTM
  ライセンス 1
DTM XA インタフェース 6, 10
DTM XA 環境 9
dtm_tm_role 17
DTP
 RM 4
  TM 4
  X/Open 分散トランザクション処理 1
  XA モデル、グラフィック 9
  環境 v
  管理 v
  キー・コンポーネント 4
  定義 4
```
# **E**

```
Embedded SQL 2
  コーディング制約 vi, 2
  データへのアクセス v
  ネイティブ・インタフェース 6
  無効なコマンド 37
Embedded SQL/C 10
Embedded SQL/COBOL 10
enable dtm 15
Encina
  monadmin create rm 11
enconsole 11, 28
```
### **G**

[grant 17](#page-30-0)

### **I**

initial xa open  $()$  16 [interfaces](#page-26-0) ファイル 13

# **L**

```
libcom r.so 25
libcomn dce.sl 26
libcs r.sl 26
libcs r.so 25
library_names 30
libxadtm.a 29
logfile_name 16
LRM
  mon_RegisterRmi 12
  記号名 11
  クライアント/サーバ接続 11
  初期化 28
  接続 10
  設定 21
lrm_name 16
```
#### **M**

```
makefile
  sybasexa.mk 25
  sybasexa.mk.hp800 25
28, 29
monadmin create rm 11, 12, 28
monadmin create rm コマンド 29
```
# **O**

 $-$ O-1 16 [-O1 16](#page-29-4) [onCommit](#page-52-3) コマンド 39 [Open Client](#page-23-5) ライブラリ 10

#### **P**

[password 16](#page-29-5)

### **R**

[README](#page-28-0) ファイル 15 [RM 4,](#page-17-2) [5](#page-18-1) [Adaptive Server 5](#page-18-1) [X/Open DTP](#page-17-6) モデル 4 XA [インタフェース](#page-19-4) 6 rm\_name [パラメータ](#page-43-2) 30 [rm\\_structure\\_name](#page-43-3) パラメータ 30  $r_{\text{mname}}$   $2\overline{9}$ roles [dtm\\_tm\\_role 17](#page-30-0) [rollback 37](#page-50-6) [rollback transaction 37](#page-50-7)

# **S**

[set connection](#page-52-4) コマンド 39 SMIT [ユーティリティ](#page-40-0) 27 [sp\\_role 17](#page-30-0) [syb\\_xa\\_log 16](#page-29-1) [Sybase XA](#page-22-1) 環境 9 Sybase XA [設定ファイル](#page-24-2) 11 Sybase スタンザ 追加 [27](#page-40-1) [sybasexa.c](#page-36-0) ファイル 23 [sybasexa.mk makefile 25](#page-38-0) [sybasexa.mk.hp800 makefile 25](#page-38-2) [SYNCPOINT](#page-52-3) コマンド 39

# **T**

[TM 4](#page-17-3) Adaptive Server [のデータへのアクセス](#page-14-3) 1 [CICS v](#page-4-0) TX [インタフェース](#page-19-4) 6 XA [インタフェース](#page-19-4) 6 [目的](#page-18-2) 5 TM [固有のコマンド](#page-23-6) 10 TM [固有の設定ファイル](#page-23-6) 10 TM サーバ 構築 [33](#page-46-2) [TMNOFLAGS 24](#page-37-0) [traceflags 16](#page-29-6) Transact-SQL コマンド [無効な](#page-50-4) 37 TUXEDO 統合 [30](#page-43-4) TX [インタフェース](#page-18-3) 5, [6](#page-19-4) [呼び出し](#page-19-5) 6

# **U**

[UBBCONFIG](#page-25-2) ファイル 12, [13](#page-26-1) 編集 [32](#page-45-0) [username 16](#page-29-7)

### **V**

[-V11 16](#page-29-8)

# **X**

X/Open [DTP 1](#page-14-4) X/Open DTP [機能モデル](#page-18-4) 5 [X/Open DTP](#page-17-7) モデル 4 [Sybase TP](#page-49-3) との違い 36 [共有リソース](#page-17-8) 4 [グローバル・トランザクション](#page-17-8) 4 [コンポーネント間の対話](#page-19-6) 6 [コンポーネント間の通信](#page-19-4) 6 接続 [10](#page-23-7) [複数のアプリケーション・プログラム](#page-17-8) 4 [複数のリソース・マネージャ](#page-17-6) 4 XA DTP [モデル](#page-22-2) 9 [インタフェース](#page-18-5) 5, [6](#page-19-4) [インタフェース標準](#page-14-4) 1 [呼び出し](#page-19-5) 6 XA 環境 [コンポーネント](#page-22-3) 9 XA 製品の定義 「[CICS XAD](#page-24-6)」参照 XA [設定ファイル](#page-23-8) 10, [13](#page-26-0)  [17,](#page-30-1) [18](#page-31-1) 編集 [20](#page-33-0) [xa\\_config 21](#page-34-1) [xa\\_config](#page-26-0) ファイル 13 [xa\\_open 18](#page-31-2) [XACONFIGFILE 18](#page-31-3)

```
アクセス
 Adaptive Server のデータ 1
 monadmin create rm 11
アプリケーション・サーバ
 リンク 30
アプリケーション・プログラム 「AP」参照
アボートされたトランザクション 7
```
### い

[一貫性](#page-16-1) 3 インタフェース [DTM XA 10](#page-23-1) [TX 5,](#page-18-3) [6](#page-19-4) [XA 5,](#page-18-5) [6](#page-19-4) [ネイティブ](#page-18-5) 5, [6,](#page-19-4) [10](#page-23-5)

# お

[オープン文字列](#page-24-1) 11, [12,](#page-25-3) [16,](#page-29-9) [28,](#page-41-3) [29](#page-42-2) [文字列](#page-24-8) 11 大文字と小文字の区別 [SQL xii](#page-11-4)

# か

```
下位互換性 16
開始
 通信 6
概念
 X/Open DTP モデル 5
角カッコ []
 SQL 文内 xii
角カッコ。「角カッコ []」参照
格納されている情報
 接続 11
カッコ ()
 SQL 文内 xi
環境
 DTM XA 9
 XA 3
 実行環境の構築 34
 マルチスレッドの問題 43
```
環境変数 [XACONFIGFILE 18](#page-31-3) 関数 [mon\\_RegisterRmi 12](#page-25-0) xa\_open $()$  18 カンマ() SQL 文内 [xii](#page-11-0) [管理、トランザクション](#page-49-4) 36

# き

```
記号
 SQL 文内 xi
記号名
 AP 11
 LRM 11
規則
 Transact-SQL の構文 xi
  リファレンス・マニュアル xi
規約
  「構文」参照
共有リソース
 RM 5
 X/Open DTP モデル 4
```
# く

```
56<br>
56 Adventure 35 - 5 + 12<br>
Adventure 35 - 5 + 12<br>
Adventure 35 - 5 + 12<br>
75 - 15 - 12 = 12<br>
75 - 12 = 12<br>
75 - 12 = 12<br>
75 - 12 = 12<br>
75 - 12 = 12<br>
75 - 12 = 12<br>
66<br>
66<br>
56 Adventure \frac{1}{25}<br>
86<br>
56 Adv
                                                                クライアント/サーバ接続
                                                                  LRM 11
                                                                グローバル
                                                                   識別子 6
                                                                   トランザクション 6, 13
                                                                   リカバリ 2
                                                                グローバル識別子
                                                                  TM 5
                                                                グローバル・トランザクション 4
                                                                  AP \t 5TM 5
                                                                   TX インタフェース 6
                                                                   X/Open DTP モデル 4
                                                                   コミット 6
                                                                   論理接続 13
                                                                グローバル変数
                                                                   スレッド 45
                                                                グローバル・リカバリ 8
```
# け

決定 [ヒューリスティック](#page-21-0) 8 [現在の接続](#page-52-5) 39 [原子性](#page-16-2) 3, [6](#page-19-5)

### こ

```
構造体 41
構築
 TM サーバ 33
構文規則、Transact-SQL xi
コーディング制約
 Client-Library 2
 Embedded SQL 2
コマンド
 dbcc 2, 10
 enconsole 11, 28
  grant 17
 initial xa_open () 16
 29
 monadmin create rm 11, 28
 monadmin create rm 文字列 12
 sp_role 17
 TM 固有 10
コマンド・ハンドル 41
コミット
 フェーズ 6
コミットされたトランザクション 3
コミット・フェーズ 6
コミットメント・プロトコル
 TM 5
```
### さ

サンプル・プログラム [接続ハンドルの取得](#page-54-4) 41

### し

識別子 [グローバル](#page-19-8) 6 [持続性](#page-17-0) 4 従来の Sybase TP X/Open DTP [モデルとの違い](#page-49-3) 36 [準備フェーズ](#page-19-1) 6 [トランザクション・ブランチ](#page-20-1) 7 [障害リカバリ](#page-19-9) 6 [TM 5](#page-18-6) [初期化](#page-42-4) 29

# す

```
スイッチ構造体 24
スイッチロード・ファイル 23
スレッド 43
スレッド・マイグレーション 24
```
#### せ

```
接続 18
 X/Open DTP 36
 格納されている情報 11
 確立 29
 確立と管理 3
 現在 39
 従来の Sybase TP の場合 35
 デフォルト 39
接続の確立 29
 CICS 12
 Encina 12
 TUXEDO 13
接続ハンドル 41
 サンプル・プログラム 41
設定
 LRM 21
 XA 設定ファイル 20
 ファイル 9, 12, 29
設定ファイル
 LRM 名 12
 Sybase XA 11
 TM 固有 10
 UBBCONFIG 12
 XA 10
 XACONFIG FILE 18
 XAD 13
 内容 11
```
#### ち

[中カッコ](#page-11-3) {}、SQL 文内 xii

#### つ

通信 [TM 5](#page-18-2) [開始](#page-19-7) 6

### て

テスト [ACID 3](#page-16-0) [デフォルト接続](#page-52-6) 39

# と

統合、[TUXEDO 30](#page-43-4) [動的な登録](#page-37-0) 24 登録 動的 [24](#page-37-0) [独立性](#page-16-3) 3 [トランザクション](#page-16-6) 3 XA [インタフェース](#page-19-3) 6 [一貫性](#page-16-1) 3 管理 [v,](#page-4-2) [36](#page-49-4) [グローバル](#page-17-9) 4, [6,](#page-19-0) [13,](#page-26-2) [36](#page-49-6) [原子性](#page-16-2) 3 [コミット](#page-16-5) 3, [7](#page-20-2) [持続性](#page-17-0) 4 処理 [4,](#page-17-10) [6](#page-19-7) 制限 [36](#page-49-7) [独立性](#page-16-3) 3 [ブランチ](#page-17-11) 4, [7](#page-20-1) [リカバリ](#page-17-12) 4 [ローカル](#page-17-13) 4, [36](#page-49-8) [ロールバック](#page-16-7) 3, [7](#page-20-2) トランザクション境界 [AP 6](#page-19-0) TX [インタフェース](#page-19-3) 6 [トランザクション識別子](#page-17-14) 4 [トランザクション処理モデル](#page-22-3) 9 トランザクション処理モニタ 「TM[」参照](#page-17-3) [トランザクション動作](#page-29-4) 16 トランザクションのコミット TX [インタフェース](#page-19-3) 6 [トレース・フラグ](#page-32-0) 19 [トレース・フラグのパラメータ](#page-30-1) 17

### ね

```
ネイティブ・インタフェース 6
 Client-Library 6
  Client-Library 呼び出し 10
  Embedded SQL 6
  図 5
```
# は

```
パーミッション
  monadmin create rm 11
パスワード 11, 12, 13, 28
パラメータ
  enable dtm 15
  logfile_name 16
  lrm_name 16
  -0-1 16
  -O1 16
  password 16
  TMNOFLAGS 24
  traceflags 16
  username 16
  -v11 16
  オープン文字列 16
ハンドル
  コマンド 41
```
# ひ

```
ヒューリスティック決定 8
 競合 9
ヒューリスティック・トランザクション
 管理 10
標準
 XA インタフェース 1
```
# ふ

```
ファイル
  interfaces 13
  libcom r.so 25
  libcomn dce.sl 26
  libcs r.sl 26
  libcs r.so 25
  libxadtm.a 29
  syb_xa_log 16
```
[sybasexa.c 23](#page-36-0) [sybasexa.mk 25](#page-38-0) [UBBCONFIG 13,](#page-26-0) [32](#page-45-0) XA 設定 [13,](#page-26-1) [20](#page-33-0) [xa\\_config 13,](#page-26-2) [21](#page-34-0) [スイッチロード](#page-36-1) 23 [スレッド](#page-58-0) 45 設定 [9,](#page-22-0) [11,](#page-24-0) [12,](#page-25-0) [13,](#page-26-3) [29](#page-42-0) フラグ [トレース](#page-32-0) 19 ブランチ [トランザクション](#page-17-0) 4 プロトコル 2 [フェーズ・コミット](#page-19-0) 6 [トランザクション・コミットメント](#page-19-1) 6 分散トランザクション処理 「DTP[」参照](#page-4-0)

## へ

編集 [UBBCONFIG](#page-45-0) ファイル 32 XA [設定ファイル](#page-33-0) 20

### ま

マイグレーション [スレッド](#page-37-0) 24

## み

[ミューテックスとスレッド](#page-58-0) 45

### む

無効なコマンド [CS-Library 38](#page-51-0) [Transact-SQL 37](#page-50-0)

#### も

文字列 [オープン](#page-24-1) 11, [12,](#page-25-1) [28,](#page-41-0) [29](#page-42-1)

### ゆ

```
有効化
 TM トランザクション 1
ユーザ名 11, 12, 13, 28
ユーティリティ
 SMIT 27
```
# よ

```
呼び出し 12, 29
 LRM への呼び出し 12
  TX = 6XA \quad 6
```
## ら

ライセンス [DTM 1](#page-14-1)

#### り

[リカバリ](#page-17-1) 4, [8,](#page-21-0) [36](#page-49-0) XA [インタフェース](#page-19-2) 6 [グローバル](#page-15-0) 2, [8](#page-21-1) [障害](#page-19-1) 6 リソース・マネージャ 「RM[」参照](#page-17-2) [リンク、アプリケーション・サーバ](#page-43-0) 30

# ろ

[ローカル・トランザクション](#page-17-3) 4 [ロールバック・トランザクション](#page-16-0) 3, [7](#page-20-0) TX [インタフェース](#page-19-2) 6 ログ・ファイル syb xa log 16 [ログ・ファイルのエントリ](#page-30-0) 17 [ログ・ファイル・パラメータ](#page-30-1) 17 [論理接続](#page-26-0) 13 論理リソース・マネージャ 「LRM[」参照](#page-23-0)

索引